# Schieb Report

## **Ausgabe 2023.46**

**schieb.de** News von Jörg Schieb. https://www.schieb.de

### **Meta Smartglasses: Achtung, Aufnahme!**

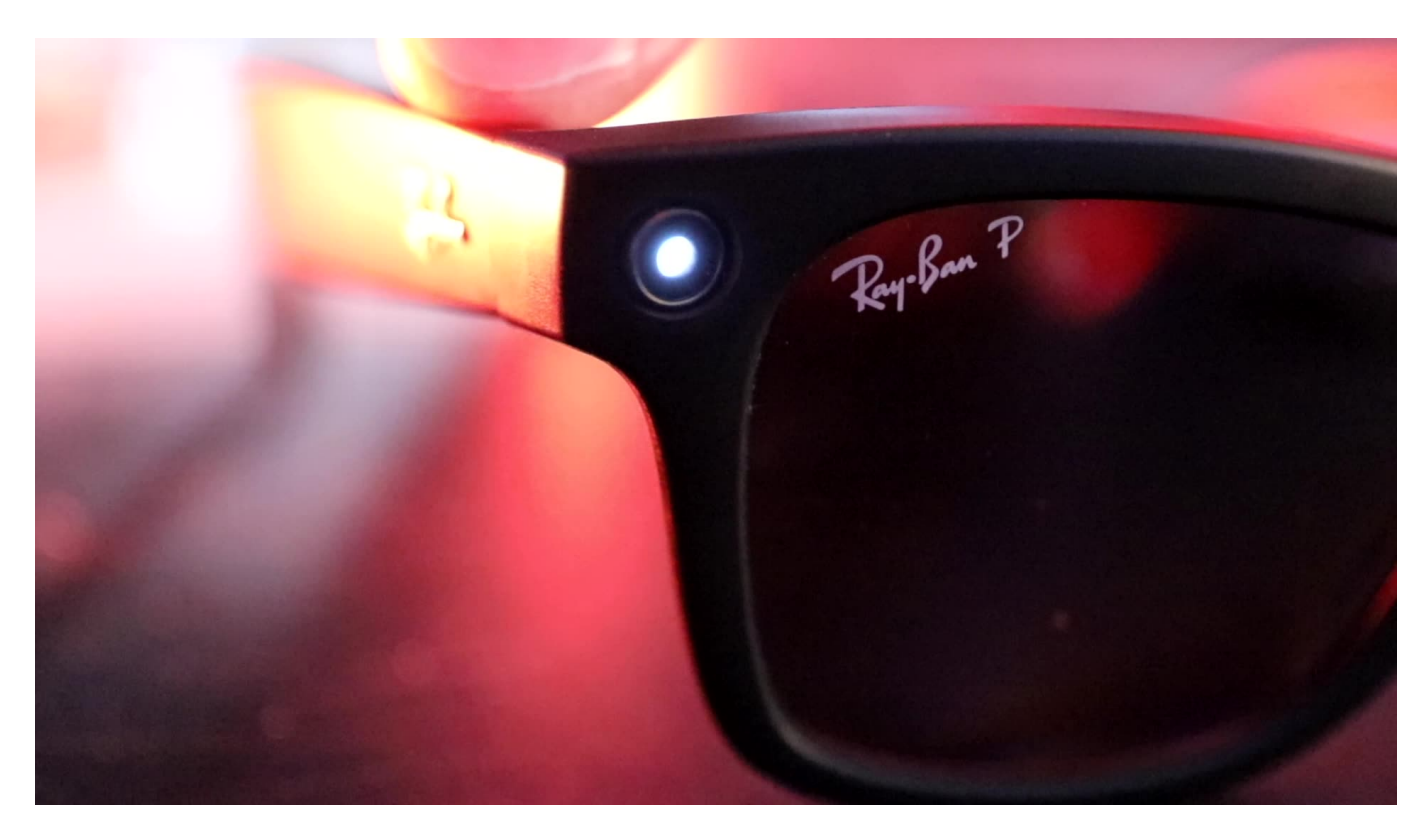

**Meta hat gemeinsam mit RayBan eine smarte Brille auf den Markt gebracht: Die kann nicht nur Musik abspielen, sondern auch Fotos oder Videos machen – und sogar live streamen. Über Möglichkeiten und Risiken.**

Eine Brille, wie aus einem James-Bond-Film erinnert: Wer eine "Meta Smartglasses" aufsetzt hat für Außenstehende eine typische Sonnenbrille oder ganz normale Brille auf der Nase. Doch in der stylischen Brille, vor allem in den Bügeln ist jede Menge Hightech verbaut. Kostenpunkt: ab 329 EUR.

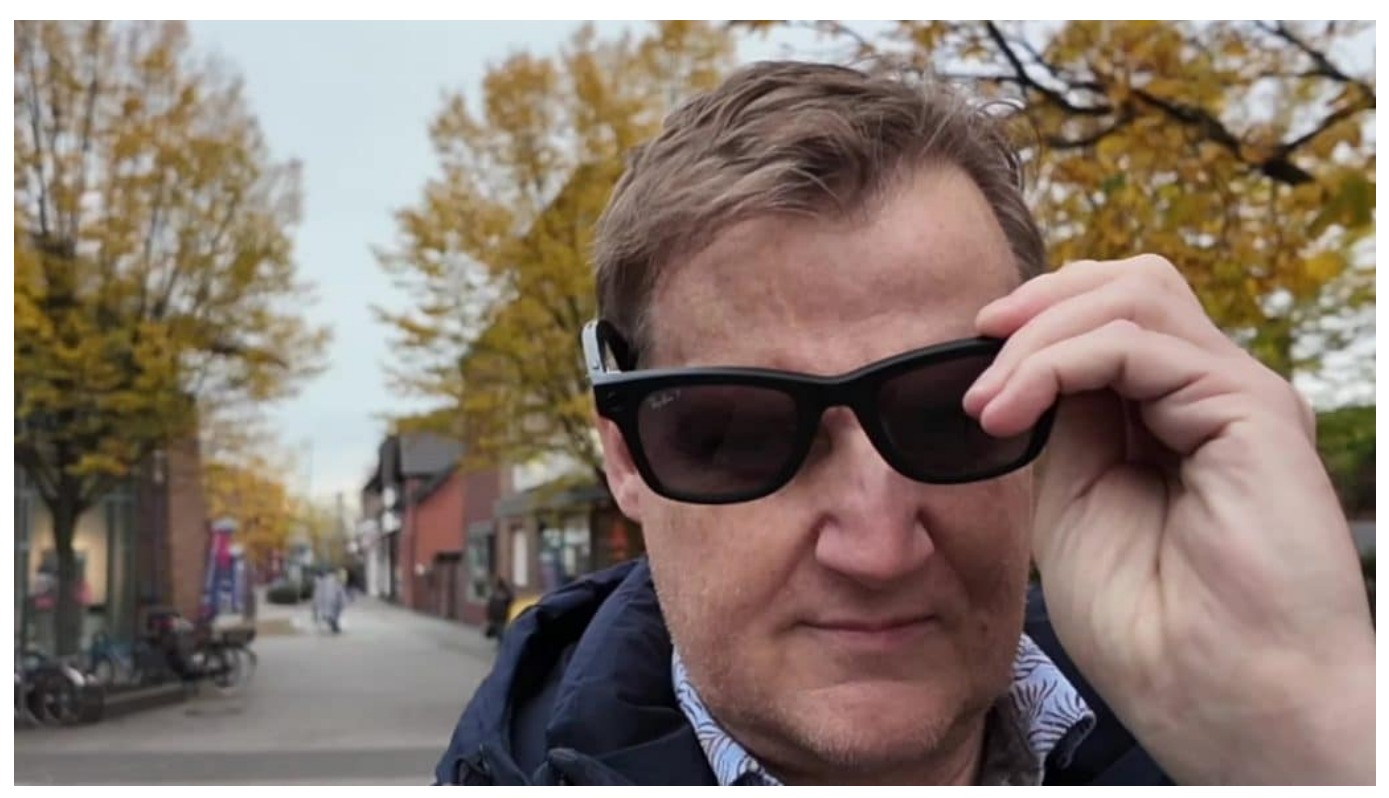

In der linken und rechten Front sind kleine Linsen verbaut, die vergleichsweise gute Aufnahmen machen – völlig diskret

### **Musik aus dem Bügel**

Die Brille kann eine ganze Menge. Eingebaute Lautsprecher versorgen den Träger zum Beispiel diskret mit Musik, ohne dass Umstehende etwas mitbekommen. Ein Tippen am Bügel startet oder stoppt die Musik, ein Wischen kontrolliert die Lautstärke.

Doch eine der interessantesten und zweifellos auch wesentlichen Eigenschaften ist die eingebaut Kamera: Ein kurzer Tipp auf den Button vorne rechts im Bügel, und die in der Brillenfront verborgenen Linsen (eine für nah, eine andere für fern) machen eine Aufnahme. Geräuschlos und unbemerkt. Einmal lange drücken, und die Smartglasses dreht ein Video – bis maximal 60 Sekunden Länge.

#### **Fotos und Videos in der Meta View App**

Die Aufnahmen werden in der Brille gespeichert und lassen vom Besitzer jederzeit mit der neuen "Meta View"-App ins Smartphone holen. Dort entsteht dann mit der Zeit eine Galerie aller Aufnahmen. Auf Wunsch erstellt die App automatisch zusammengeschnittene Videoclips für Social Media – denn dafür ist

die Brille, die in einer Zusammenarbeit aus Meta-Konzern und RayBan entstanden ist, vor allem gedacht.

Die Aufnahmequalität ist erstaunlich hochwertig. Es entstehen allerdings keine 16:9-Aufnahmen, sondern vertikale Fotos und Videos, wie sie auf Facebook, Instagram, TikTok und Co. heute üblich sind. Meta hat mit der Brille einiges vor: Creator, also Menschen, die Inhalte für Social Media erstellen, sollen ein neues Werkzeug an die Hand bekommen für attraktive Inhalte. "Mitten drin", das ist die Idee – aber auch eine Gefahr.

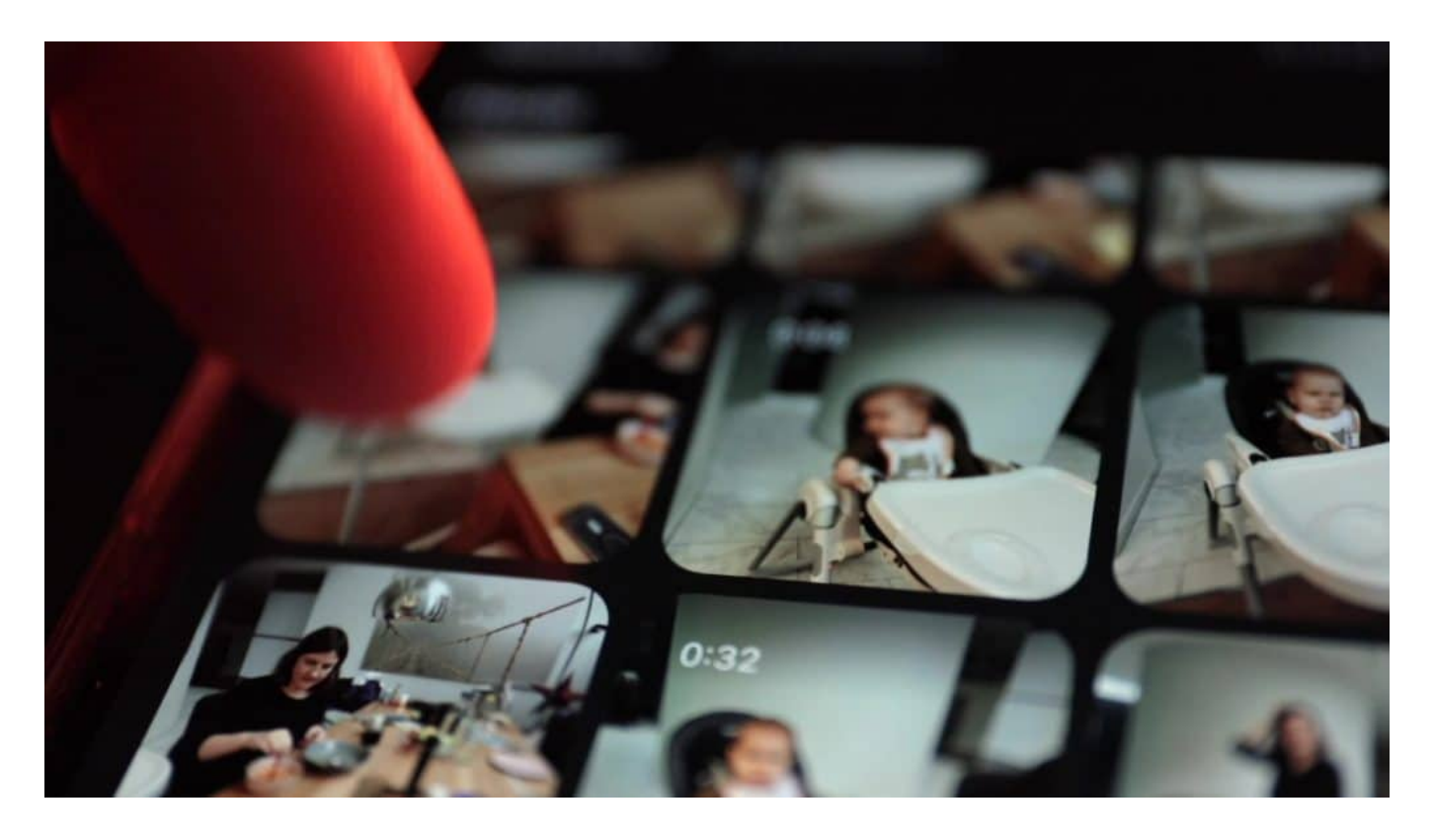

#### **Achtung Aufnahme: Unbemerkt fotografieren**

Es ist also damit zu rechnen, dass in Zukunft viele Menschen nicht mehr mit dem Smartphone in der Hand Fotos oder Videos machen – was man immerhin als Passant erkennt –, sondern ganz diskret mit der Brille. Wer nicht genau hinschaut, käme niemals auf die Idee, dass gerade eine Aufnahme entsteht.

Der Benutzer hört einen kurzen Ton – als Bestätigung, dass ein Foto oder Video gemacht wird. Doch so leise, dass Umstehende das nicht hören können. Allerdings hat Meta in der Smartglasses LEDs verbaut. Die leuchten bei einem Foto kurz auf, bei einem Video sieht man bei genauem Hinsehen ein pulsierendes Licht. Nur muss man das auch erkennen – und einordnen können. Im Freien fällt

dieses LED-Licht kaum auf.

#### **Träger müssen Regeln beachten**

Wer eine solche Smartglasses-Brille aufsetzt, muss also verantwortungsvoll handeln. Das Recht am eigenen Bild gilt auch für diesen Kameratyp. Einzelne Personen dürfen nur mit Einverständnis fotografiert werden – es muss also vorher gefragt werden.

Der auf IT-Recht spezialisierte Rechtsanwalt Michael Terhaag aus Düsseldorf weist darauf hin: "Nicht nur ist das Recht am eigenen, auch bewegten, Bild zu achten, sondern auch eine Verletzung der Vertraulichkeit des Wortes zu vermeiden. Heimliche Bild- und Tonaufnahmen sind sogar strafbar, von möglichen Unterlassungs- oder gar Schadensersatzansprüchen einmal ganz abgesehen." Wer Aufnahmen macht, muss also strikt darauf achten, keine Verletzung des höchstpersönlichen Lebensbereichs und von Persönlichkeitsrechten zu riskieren.

Das gilt insbesondere auch für Live-Streams: Metas neue Brille ist in der Lage, live auf Facebook oder Instagram zu streamen. Alles, was der Träger der Brille sieht, geht bei entsprechender Verbindung sofort auf Social Media live. Wer das macht, nur weil es einfach ist, ohne bestehende Schutzrechte zu achten, macht sich definitiv strafbar.

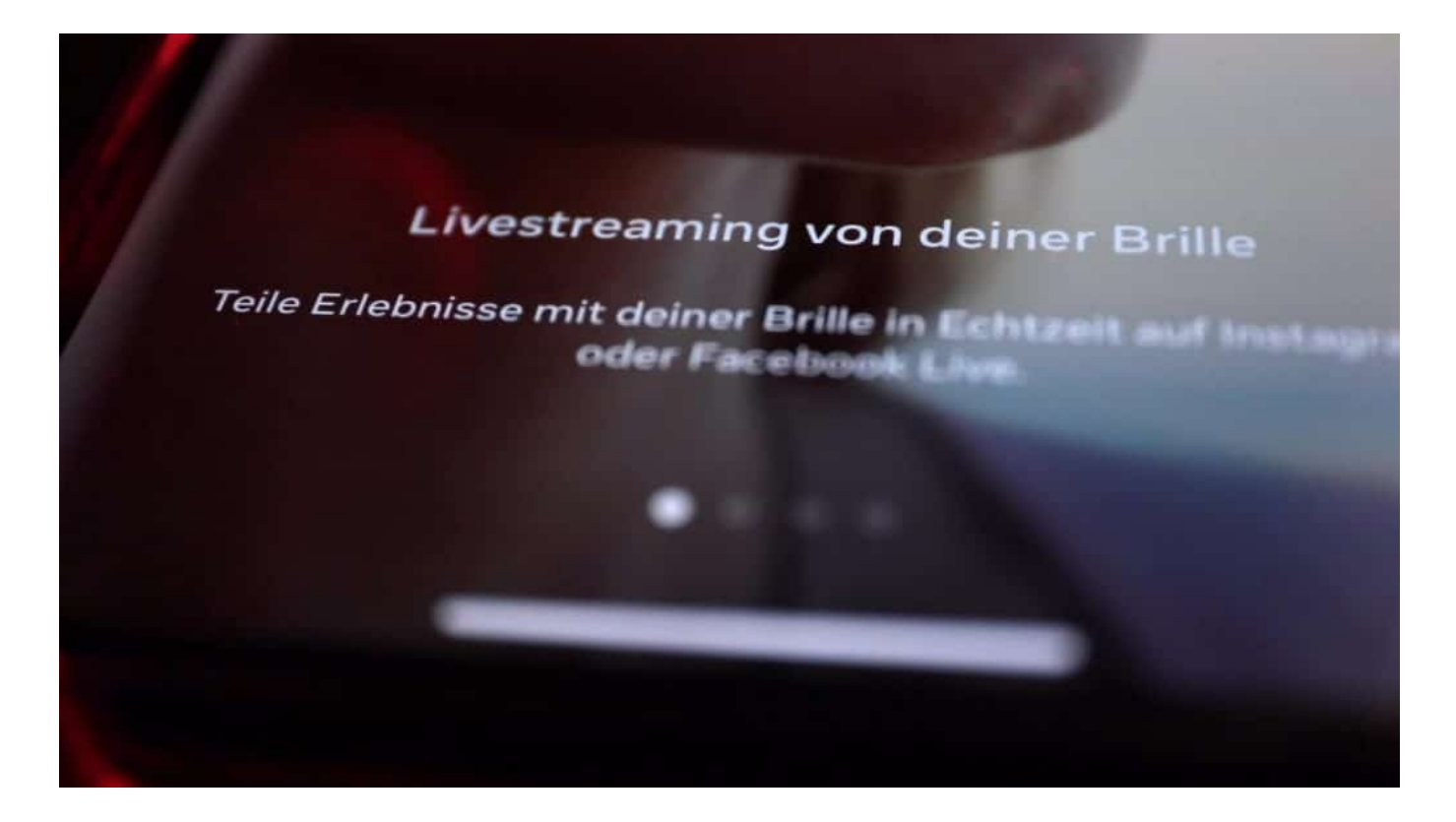

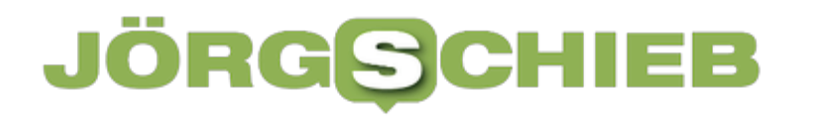

#### **Sprachsteuerung und weitere Fähigkeiten**

Die "smarte" Brille ist auch ein Mini-Sprachassistent: Wer mag, kann mit "OK Meta" auch einen Sprachbefehl absetzen – und dann ohne die Hände zu benutzen durch "Take a photo" ein Foto machen, oder auch eine Videoaufzeichnung starten. Im Augenblick "versteht" die Brille noch kein Deutsch – das wird aber kommen.

Auch ist angekündigt, dass Metas Smartglasses mit KI versorgt wird. Es wird möglich sein, die Brille zu fragen: "Vor welchem Gebäude stehe ich gerade?" Oder die KI in der Brille beantwortet, welche Pflanze man sich gerade anschaut oder welches Tier. Das können durchaus interessante Funktionen sein, vor allem für Menschen mit Sehschwäche.

Die Brille ist seit einigen Tagen im Handel erhältlich und die Auswahl ist groß: Hersteller RayBan bietet neben klassischen Farben (grüne oder braune Gläser) und Gehäusen (verschiedene Modelle) nun auch transparente Versionen, die einen Blick auf die Technik im Inneren des Bügels erlauben. Auch transparentes Glas gibt es – und wer mag, kann sogar "echte" korrigierende Gläser einsetzen lassen. Mehr als 150 Varianten stehen zur Auswahl, die ja nach Modell und Gläsern zwischen 329 und 409 EUR kosten.

**schieb.de** News von Jörg Schieb. https://www.schieb.de

**Meta/Rayban Smart Glasses: Gute Aufnahmen - und ein bisschen Spionagekamera**

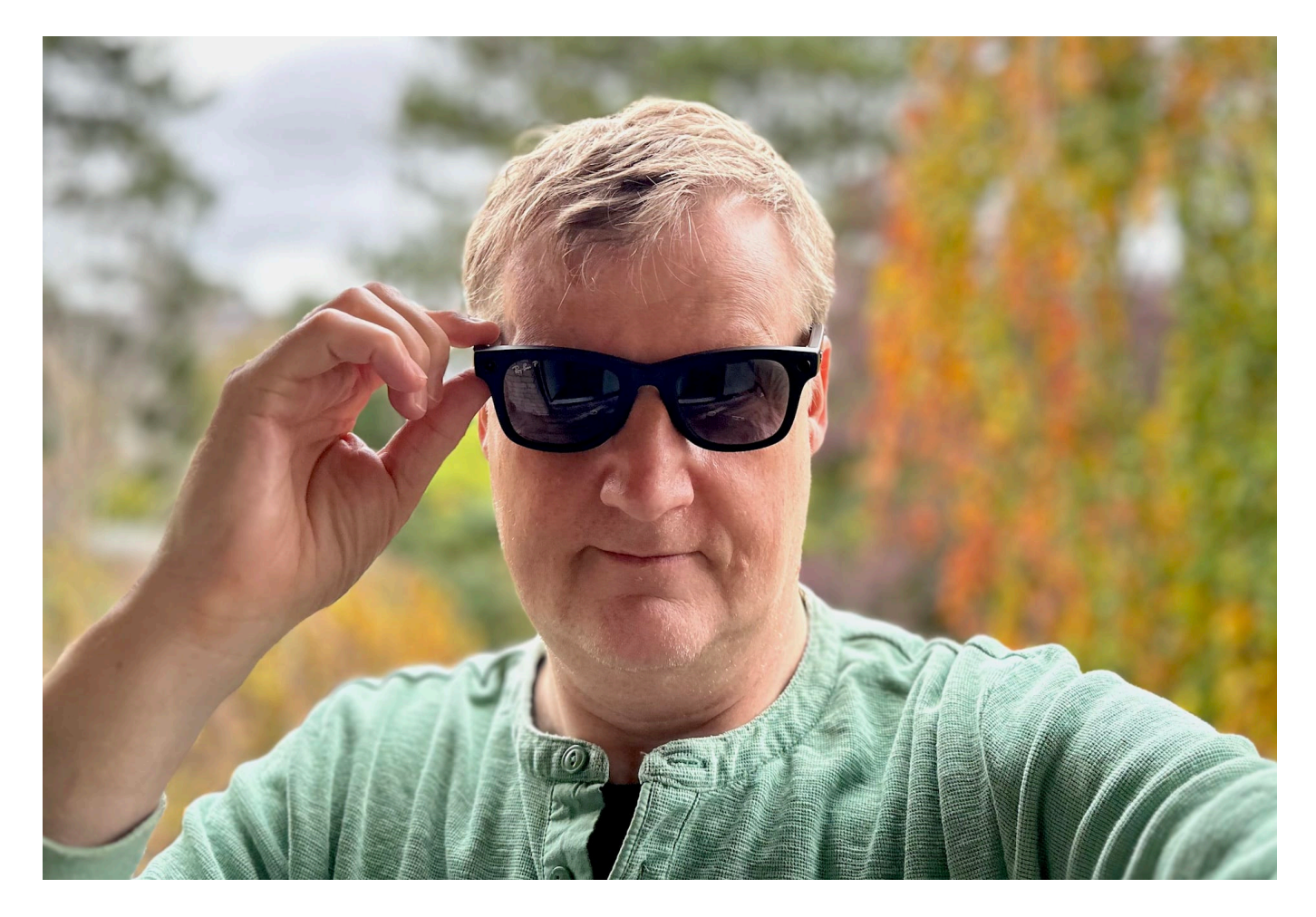

**Meta hat gemeinsam mit Sonnbrillen-Hersteller RayBan eine Reihe von "Smart Glasses" auf den Markt gebracht: Sie sind Brille, Kamera, Kopfhörer und Sprachassistent in einem. Eine Gefährdung für die Privatsphäre anderer?**

Wie viel Privatsphäre gibt es in der Öffentlichkeit eigentlich noch? Alle laufen mit einem Smartphone herum und machen dauernd Fotos oder Videos. Es gibt kaum ein Entkommen. Aber immerhin sieht man noch, dass da jemand steht und Aufnahmen macht.

Was, wenn diese Aufnahmen unbemerkt entstehen? Das könnte in Zukunft häufiger vorkommen, denn Meta – die Mutter von Facebook, Instagram und WhatsApp – hat gemeinsam mit RayBan eine "Smart Glasses" herausgebracht.

Brillen, die mit Kameras, Mikros und Lautsprechern ausgestattet sind.

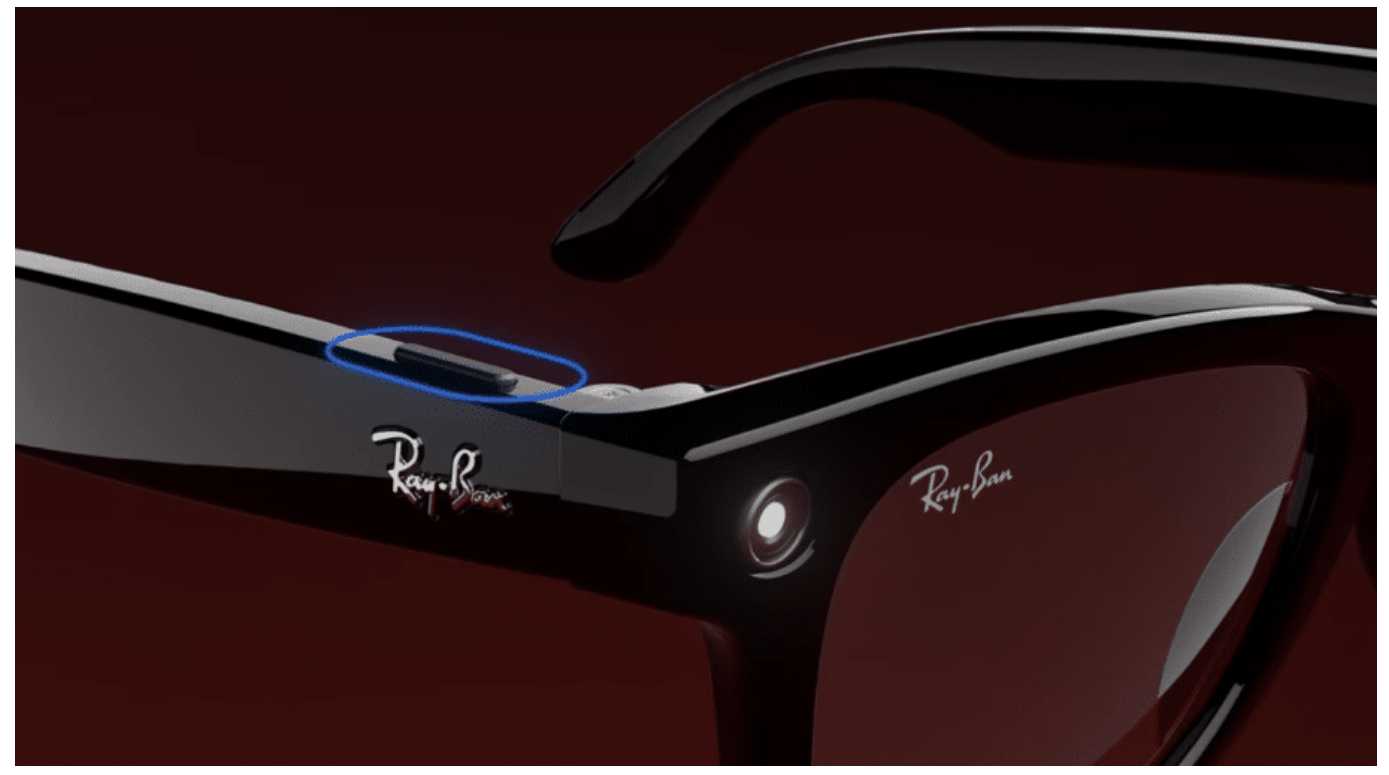

Einmal drücken für Foto, einmal lange drücken für Video

#### **Meta Smartglasses: Schickes Design und viel Technik**

Da Meta hier mit dem bekannten Brillenhersteller RayBan kooperiert, sehen die Brillen richtig schick aus. Ich sage Brillen, denn es gibt verschiedene Modelle, mit verschiedenen Formen und Größen, unterschiedlichen Gläsern – braune oder grüne Sonnenbrille oder transparentes Glas –, und zu unterschiedlichen Preisen.

Zwischen 329 und 459 EUR ist alles möglich. Wer mag, kann sich sogar reguläre Gläser in seiner Stärke einsetzen lassen. Diese Brille sieht aus wie eine ganz normale Brille. Sie ist allerdings etwas schwerer, sitzt aber gut,

Wenn man sie aufsetzt, kann man damit Musik hören, wenn man mag, denn es gibt etliche diskrete Lautsprecher. Nur man selbst hört die Musik - die Lautstärke lässt sich durch lässige Wischbewegungen am rechten Bügel steuern. Umstehende praktisch nichts. Tja, und wenn man mag, kann man Fotos oder Videos machen.

Es reicht, einmal auf den Button zu drücken – dann entsteht ein Foto. Oder lange

drücken, dann entsteht ein Video von maximal 60 Sekunden Länge. Nicht im Querformat 16:9, sondern im Hochformat.

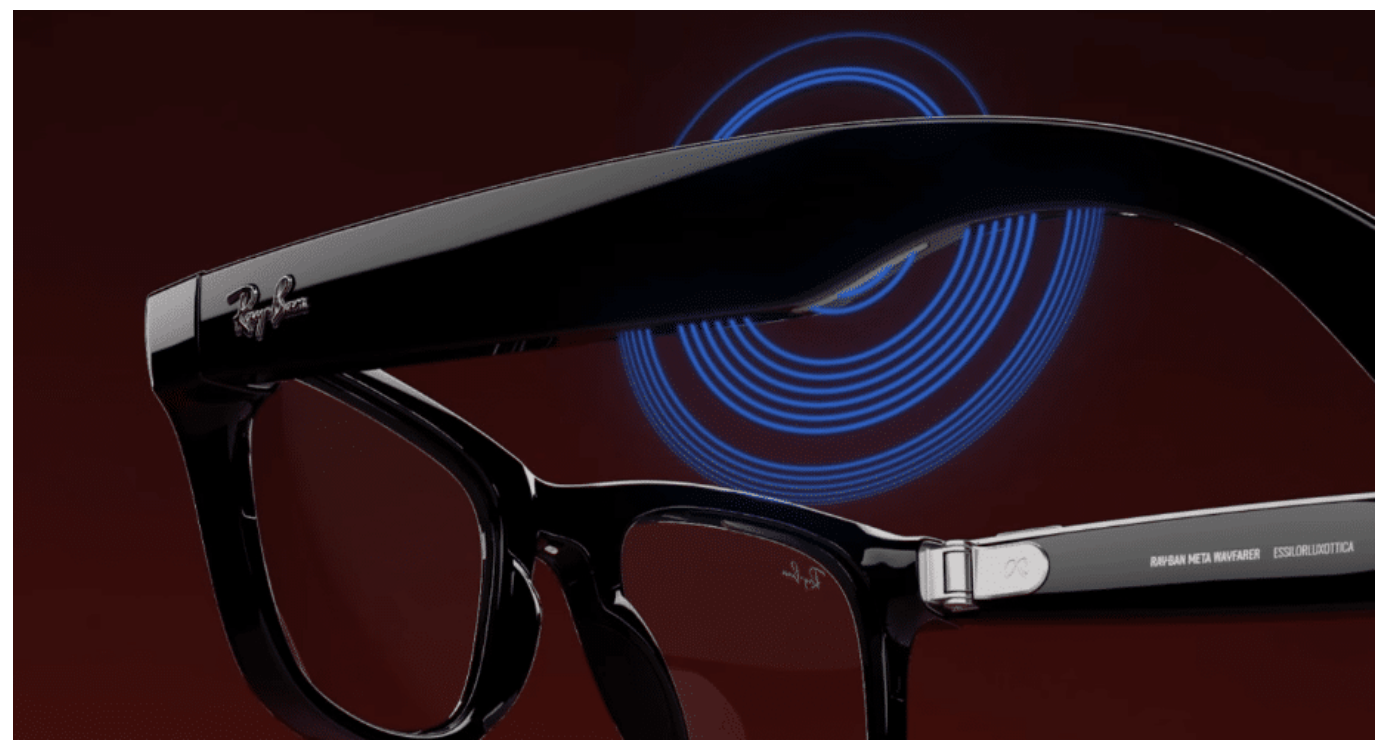

Eingebaute Lautsprecher sorgen für einen vergleichsweise guten Klang

#### **Meta Smartglasses warnt Umstehende - diskret**

Man kann mit der Hightech-Brille jederzeit Fotos und Videos machen – aber bekommen das die Umstehenden denn mit, werden sie gewarnt?

Man selbst, als Träger der Brille, hört einen kurzen Ton zur Bestätigung. Den hören Umstehende aber nicht. Das einzige, was die Menschen sehen, ist, dass der Träger der Brille kurz an den rechten Bügel fasst, denn dort ist der Button verbaut.

Es gibt aber auch eine LED in der Brille vorne. Bei einem Foto leuchtet die kurz weiß auf. Beim Filmen eines Videos bleibt die LED an. Die Helligkeit dieses LED lässt sich in den Einstellungen dimmen, so dass es im Hellen draußen eigentlich nicht zu sehen ist, es sei denn, man schaut ganz genau hin.

Mit so einer Brille lassen sich also diskreter Fotos und Videos machen als mit einem Smartphone: Da sieht ja eigentlich jeder, wenn man fotografiert oder filmt.

**schieb.de** News von Jörg Schieb. https://www.schieb.de

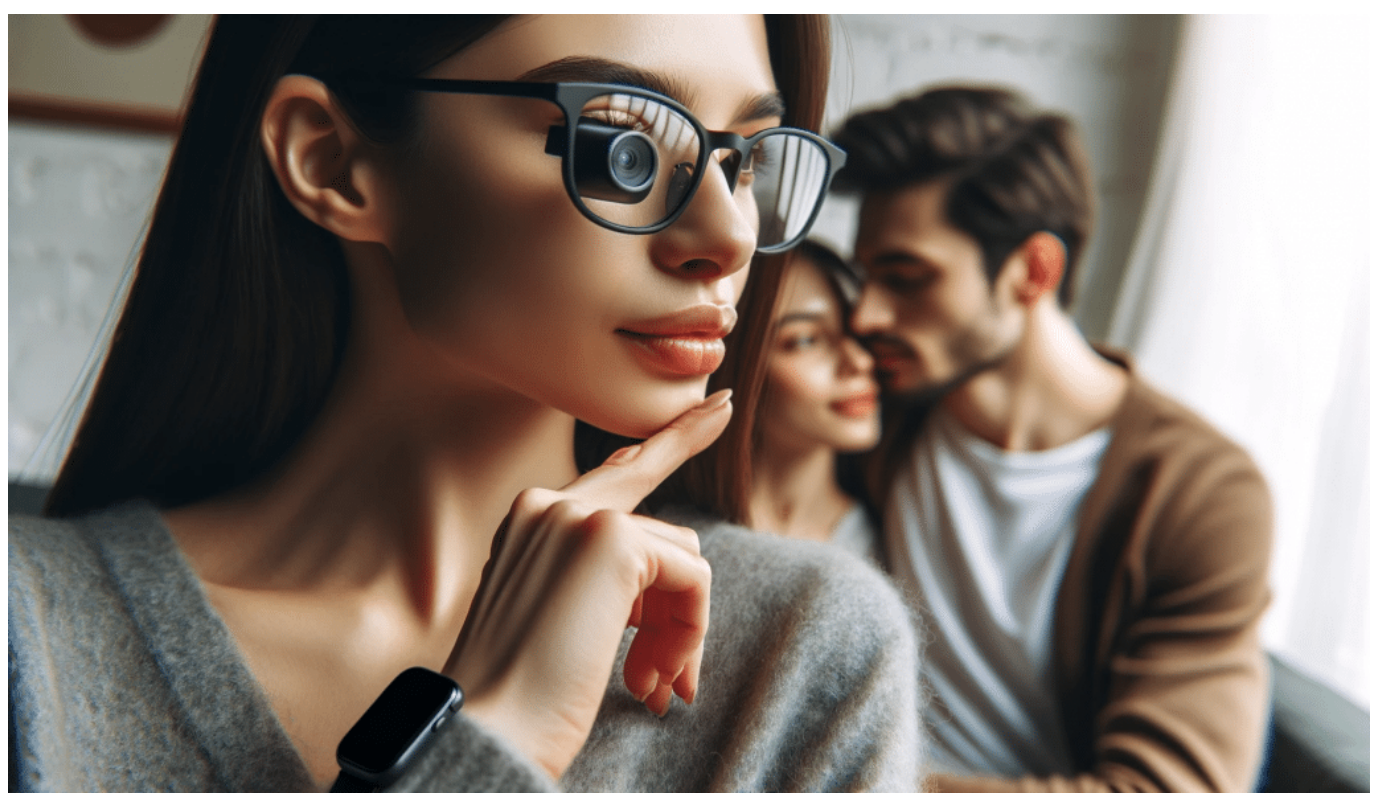

Hier würde jeder sehen: Da stimmt doch was nicht -- in der Smartglasses fällt die Kamera kaum auf

#### **Eingeschränkter Sprachassistent in Meta Smartglasses**

Wer mag, kann seine Brille auch mit Sprachkommandos steuern. "OK Meta: Take a photo" zum Beispiel. Noch spricht die Brille kein Deutsch. Das würden die Umherstehenden aber natürlich hören, es sei denn man ist weit weg.

Es liegt also in der Verantwortung des Trägers der Brille, keine Bildrechte von Menschen zu verletzen. Das ist aber immer so, egal welche Art von Kamera man benutzt. Es gibt ja auch ganz kleine Minikameras zum Anstecken. Da sehen Umstehende auch nicht, wenn damit gefilmt wird.

#### **Das Google Glass Desaster**

Viele erinnert das an die "Google Glass"-Brille, die es vor zehn Jahren schon mal gegeben hat. Die ist wieder in der Versenkung verschwunden. Was ist jetzt anders?

Das stimmt, die Google Glass war sehr ähnlich. Sie wurde April 2012 auf den Markt gebracht und im Januar 2015 nach Protesten wieder vom Markt

### EB

genommen.

Der Preis war zu hoch: 1500 Dollar. Nur wenige waren bereit, einen solchen Preis zu zahlen. Abgesehen davon hat es aufgrund der Möglichkeit, unbemerkt Fotos und Videos zu machen, sogar in den ansonsten in Datenschutzfragen entspannten USA erhebliche Widerstände und Proteste gegeben.

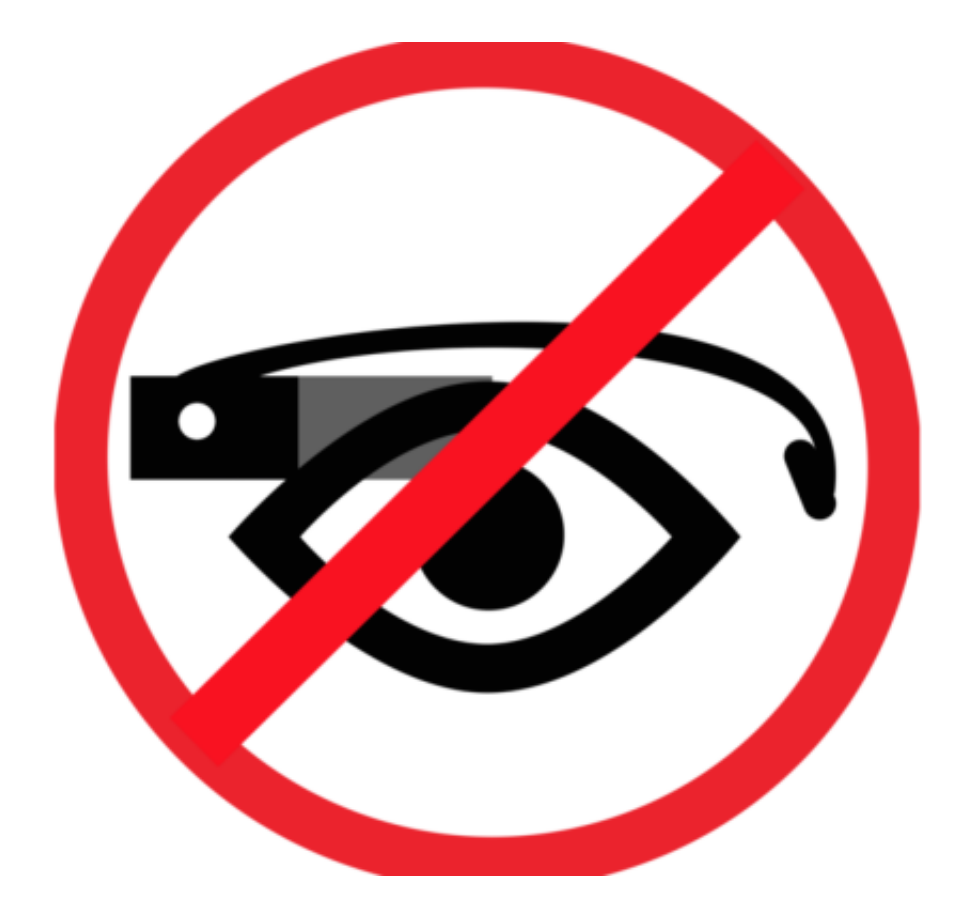

"Don't be a glasshole", das gab es in vielen Lokalen in Form von Plakaten und Schildern zu lesen. Ein Wortspiel: "Sei kein Arschloch" leicht abgewandelt, funktioniert nur in Englisch. Die Menschen hatten ernsthafte Sorgen, jederzeit beobachtet oder gefilmt zu werden.

Aufgrund dieser Widerstände und der angesichts des hohen Preises der Brille eher geringen Absatzzahlen hat Google die Brille wieder vom Markt genommen. Allerdings konnte die Google-Brille noch mehr als die Smartglass von Meta: Die Google-Brille konnte auch Informationen anzeigen.

### **Meta Smartglass ist was für Creator**

Ein cooler Spaß für Influencer oder eine Gefahr für die Privatsphäre von uns

#### allen?

Also für alle, die Social-Media-Kanäle betreiben und immer gute Inhalte brauchen, ist die Brille eine feine Sache. Denn sie liefert eine gute Bildqualität und man hat die Hände frei beim Fotos machen oder Filmen.

Das kann in bestimmten Situationen ein echter Vorteil sein. Ohne der geringsten Aufwand bekommt man Aufnahmen in der Ich-Perspektive. Aber natürlich kommt es darauf an, dass die Träger dieser Brille die Fähigkeiten verantwortungsvoll nutzen und damit nicht durch den Nacktbereich einer Wellness-Oase laufen.

Das wäre, abgesehen von schlechten Umgangsformen, selbstverständlich auch verboten. Wer dabei erwischt wird, macht sich zu recht strafbar. Die Gesellschaft ist heute – 10 Jahre nach Google Glass – weiter entwickelt. Das gilt für Träger wie alle anderen. Ich erwarte nicht, dass es einen Aufstand deswegen gibt.

#### **JÖRGSCI** IEB

**schieb.de** News von Jörg Schieb. https://www.schieb.de

### **Hilfe: Zwei Lautstäkeregler bei iOS 17?**

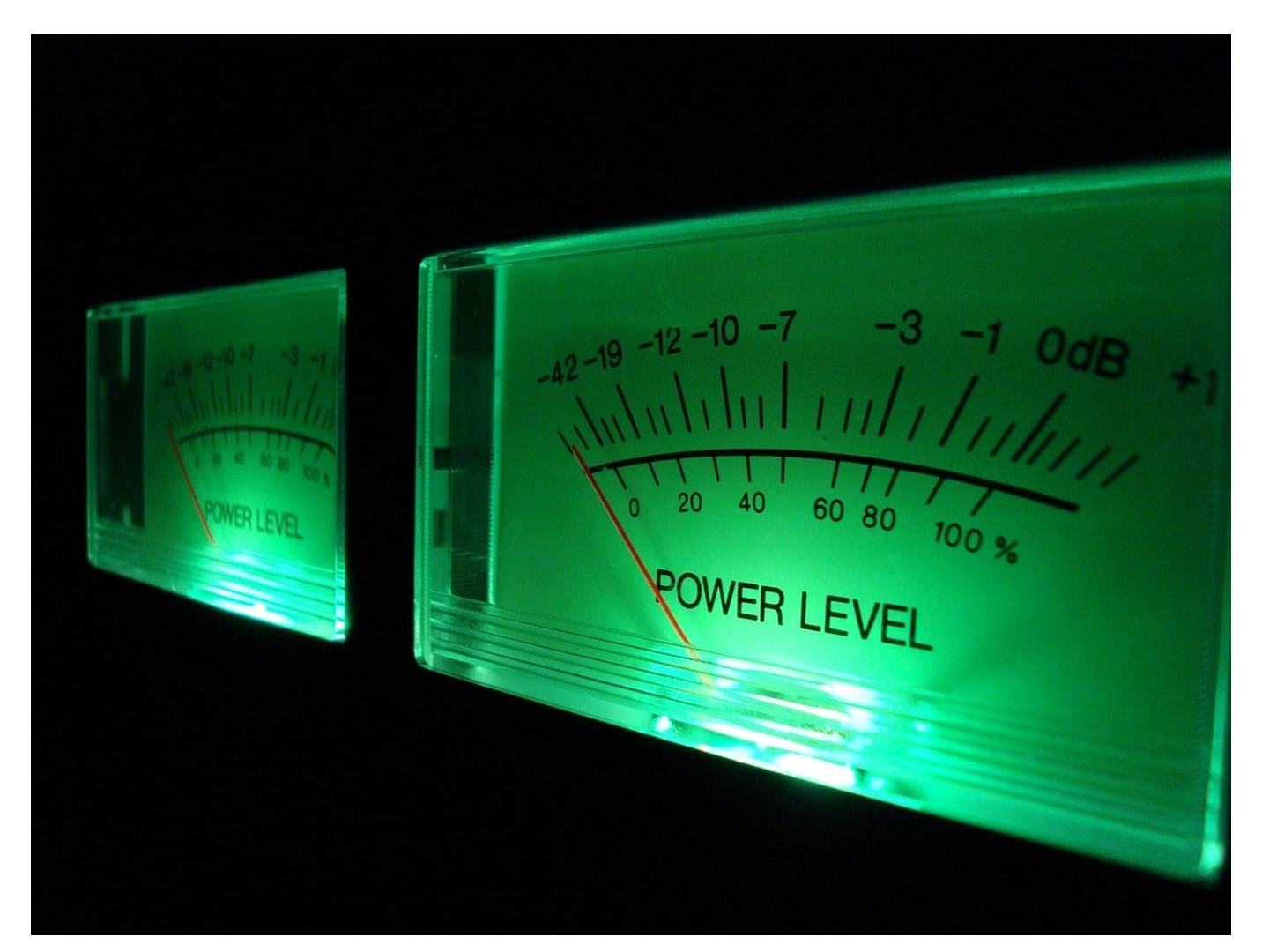

**Die Lautstärke der Systemtöne und des Klingeltons bedürfen eigentlich keiner besonderen Aufmerksamkeit. Es sei denn, Ihr wolltet ihn abschalten und trotzdem erschallen irgendwelche Töne. Gerne dann, wenn es im Raum komplett still ist. Wir zeigen euch die Einstellungen.**

#### **Zwei Lautstärketypen**

iOS unterscheidet hier zwischen zwei unterschiedlichen Lautstärkeeinstellungen: Der des Klingeltons und der der Systemsounds. Der Klingelton wird bei eingehenden Anrufen wiedergegeben, ist also nur in bestimmten Situationen relevant.

- Die allgemeine Lautstärke (auch Medienlautstärke genannt) gilt für die Wiedergabe anderer Töne, wie der Musik, den Hinweistönen und Klangwiedergaben von Apps. Diese lässt sich von der Lautstärke her separat einstellen.
- Am einfachsten findet ihr die Einstellungen im Infocenter, wenn Ihr mit dem Finger oben rechts auf dem Bildschirm nach unten streicht. Dort findet Ihr den großen Lautstärkeregler. Der allerdi
- Ebenfalls im Infocenter findet ihr den Button für die Stummschaltung in Form einer durchgestrichenen Glocke. Aktiviert diese, dann werden keine Hinweis- oder Klingeltöne wiedergegeben. Wohl aber Wecker, Timer, Musik und Ton
- Die allgemeine Lautstärke könnt ihr auch mit den Hardwaretasten an der linken Seite des Geräts beeinflussen.

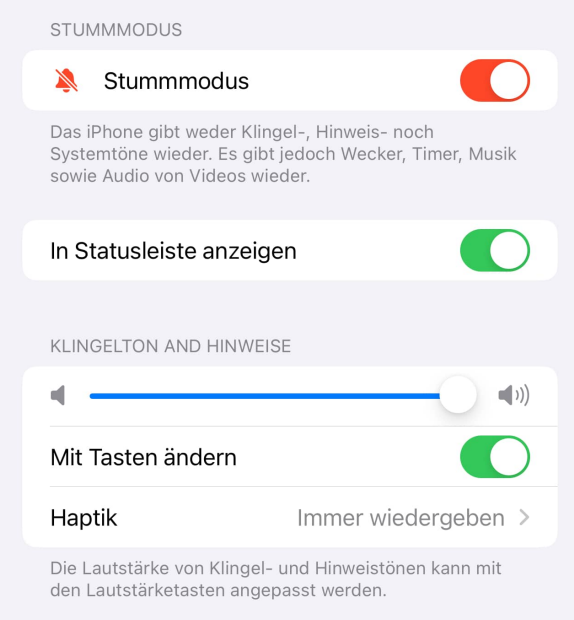

von Videos.

#### **Separate Klingeltonlautstärke?**

Relativ versteckt gibt es eine Einstellung, die euch die Klingeltonlautstärke separat regeln lässt. Ist die zufällig aktiviert worden, dann wundert ihr euch darüber, dass ihr beim Verwenden der Lautstärketasten plötzlich einen anderen Lautstärkeregler angezeigt bekommt. Das liegt daran, dass relativ versteckt eine zusätzliche Option aktiviert ist:

- Geht in die Einstellungen des iPhones und rollt nach unten, bis Ihr die Option **Töne & Haptik** seht.
- Unter **Klingelton und Hinweise** seht ihr einen Regler, der die aktuelle Klingeltonlautstärke anzeigt. Diese wird natürlich gegebenenfalls über den eingeschalteten **Stummmodus** beeinflusst.
- Der Schalter **Mit Tasten ändern** sorgt dafür, dass Ihr die Klingeltonlautstärke separat mit den Lautstärketasten verändern könnt.

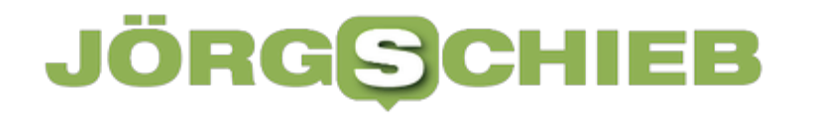

Schaltet diesen aus, dann regeln die Lautstärketasten wieder die Gesamtlautstärke.

Manchmal stören die Töne, die die Tasten der Tastatur oder von Apps als sogenannten haptisches Feedback abspielen. Das soll euch Sicherheit geben, dass eine Taste wirklich gedrückt wurde und ihr nicht stattdessen danebengetippt hat. Hier empfiehlt es sich, unter **Haptik** > **Im Stummmodus nicht abspielen** zu aktivieren.

**schieb.de** News von Jörg Schieb. https://www.schieb.de

### **Künstliche Allgemeine Intelligenz (AGI): Verständnis, Chancen und Risiken**

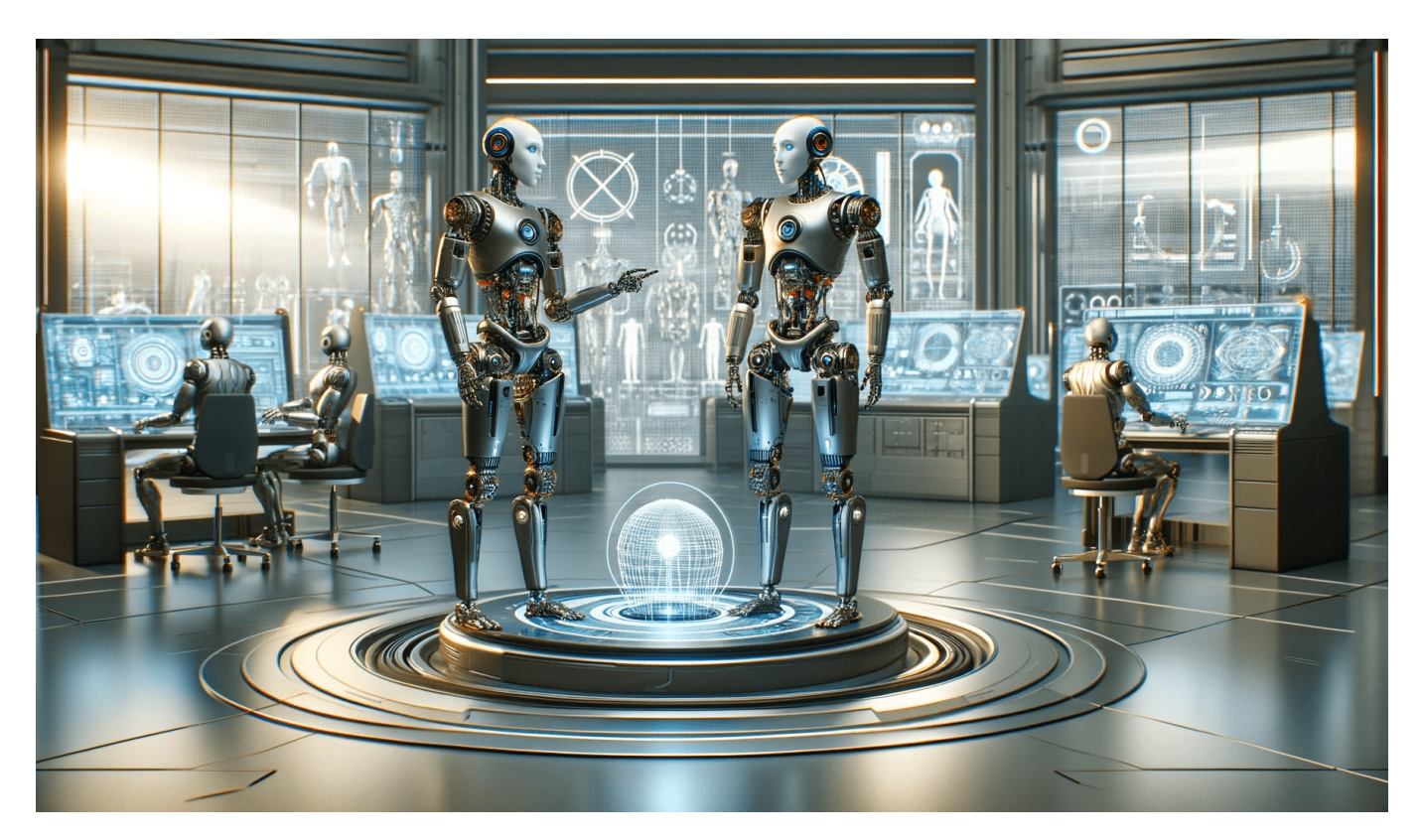

**Irgendwann könnte Künstliche Intelligenz (KI) eine Stufe erreichen, die weiter über die Fähigkeiten des Menschen hinausgehen. Das wird dann "Artificial General Intelligence" (AGI) gennant.**

Stellen Sie sich eine Welt vor, in der Maschinen nicht nur sehr spezifische Aufgaben erfüllen, so wie das im Augemblick mit ChatGPT, Midjourney, Microsoft Copilot, Google Bard etc. der Fall ist, sondern auch kreativ denken, Probleme lösen und lernen können – genau wie ein Mensch.

Dies ist das ultimative Ziel der **Künstlichen Allgemeinen Intelligenz (AGI)**, einem Konzept, das nicht nur die Grenzen der Technologie, sondern auch unsere Vorstellungskraft herausfordert. In diesem Artikel tauchen wir in die faszinierende Welt der AGI ein, um zu verstehen, was sie ist, was sie für unsere Zukunft bedeuten könnte und welche Herausforderungen auf diesem Weg zu bewältigen sind.

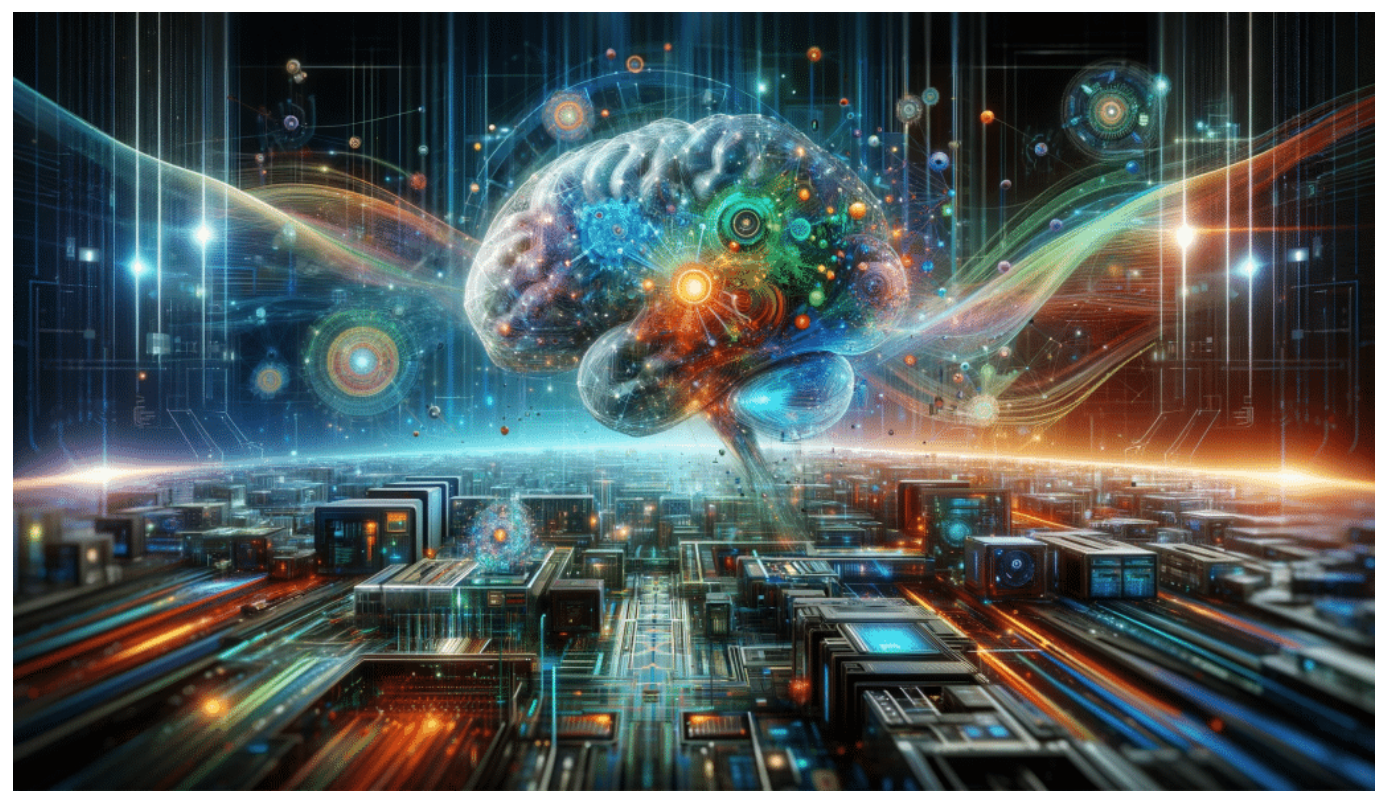

Wie eine "Superintelligenz" aussieht, kann man nur symbolhaft darstellen

**Künstliche Allgemeine Intelligenz (AGI)**, oft auch als starke KI bezeichnet, ist ein Bereich der künstlichen Intelligenz, der das Ziel verfolgt, Maschinen zu entwickeln, die das menschliche Denken in seiner Gesamtheit nachahmen können. Im Gegensatz zu herkömmlichen KI-Systemen, die auf spezifische Aufgaben beschränkt sind (zum Beispiel Gesichtserkennung oder Sprachverarbeitung), wäre eine AGI in der Lage, jedes kognitive Problem zu bewältigen, für das ein Mensch fähig ist.

#### **Die Unterschiede zwischen AGI und traditioneller KI**

Während heutige KI-Systeme in der Regel für spezifische Aufgaben konzipiert und trainiert werden, strebt AGI nach einer flexiblen, allumfassenden Intelligenz. Dies würde es einer AGI ermöglichen, unabhängig von vorheriger Programmierung oder Training zu lernen, zu verstehen und zu handeln.

#### **Die Chancen von AGI**

AGI bietet ein enormes Potenzial für Fortschritte in nahezu allen Bereichen des Lebens und der Wissenschaft. So könnte AGI beispielsweise:

1. **Medizinische Durchbrüche beschleunigen**: Durch das Verständnis

komplexer biologischer Systeme könnte AGI neue Behandlungswege aufzeigen. 2. **Umweltprobleme angehen**: AGI könnte effizientere Wege zur Bekämpfung des Klimawandels und zum Schutz der Umwelt entwickeln.

3. **Bildung transformieren**: Persönlich angepasste Lernmethoden könnten die Bildung revolutionieren.

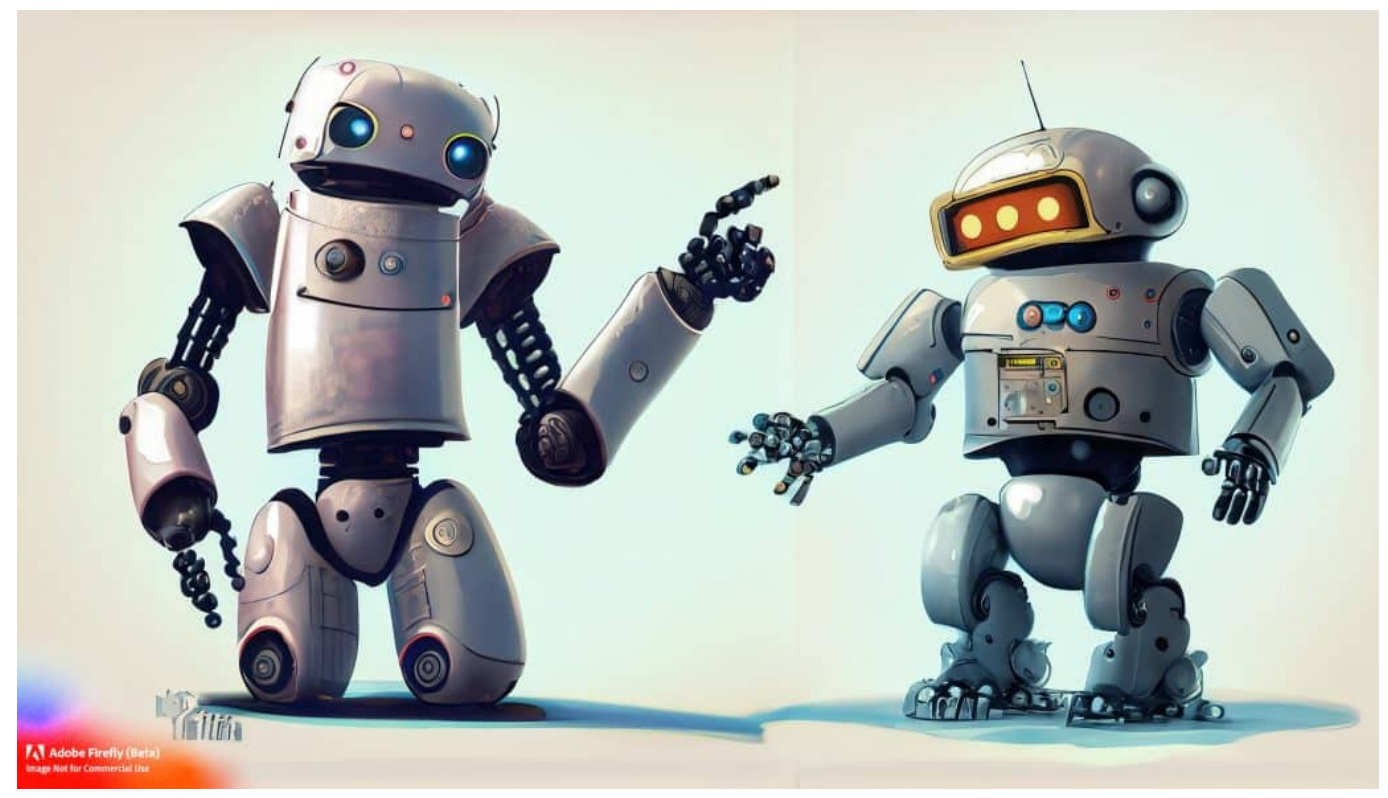

Zwei Roboter unterrichten sich gegenseitig

### **Die Risiken von AGI**

Mit großen Chancen kommen jedoch auch erhebliche Risiken:

1. **Ethik und Kontrolle**: Wer kontrolliert die AGI und nach welchen ethischen Grundsätzen wird sie handeln?

2. **Sicherheitsbedenken**: Eine AGI könnte unvorhergesehene Handlungen ausführen, die schwerwiegende Folgen haben könnten.

3. **Wirtschaftliche Auswirkungen**: AGI könnte zu erheblichen Veränderungen auf dem Arbeitsmarkt führen.

#### **Der aktuelle Stand der AGI-Entwicklung**

Obwohl die Idee einer AGI faszinierend ist, sind wir von ihrer Realisierung noch weit entfernt. Aktuelle KI-Systeme sind zwar beeindruckend, aber sie

**schieb.de** News von Jörg Schieb. https://www.schieb.de

funktionieren in sehr begrenzten und kontrollierten Umgebungen. Die Entwicklung einer AGI erfordert Durchbrüche in mehreren Bereichen, darunter das Verständnis menschlicher Intelligenz, maschinelles Lernen, Neuroinformatik und vieles mehr.

AGI bleibt ein faszinierendes, wenn auch entferntes Ziel der KI-Forschung. Während die möglichen Vorteile enorm sind, müssen wir auch die Risiken sorgfältig abwägen und sicherstellen, dass die Entwicklung ethischen und sicherheitsrelevanten Standards folgt. In der Zwischenzeit bieten aktuelle Fortschritte in der KI viele spannende Möglichkeiten, die wir erkunden und nutzen können.

**schieb.de** News von Jörg Schieb. https://www.schieb.de

### **Bekämpfung antisemitischer Postings mit KI**

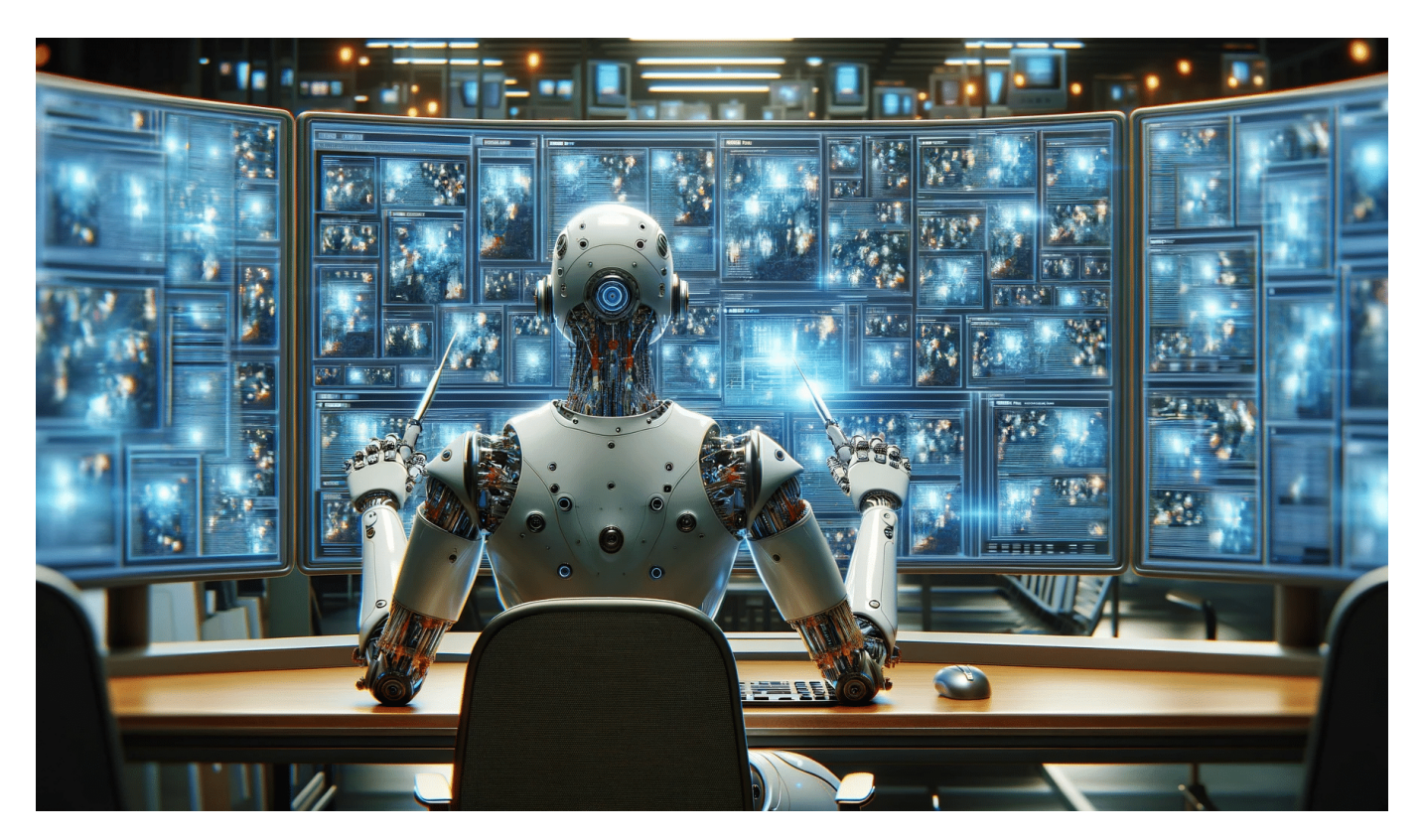

**TikTok, Instagram, Facaebook und Co. quellen über mit antisemitischen und antidemokratischen Postings. Die Landesanstalt für Medien (LfM) NRW setzt KI ein, um solche Postings zu finden.**

Seit dem heimtückischen Terrorangriff der Hamas auf Israel und den damit begonnenen Krieg im Nahen Osten werden die Sozialen Netzwerke mit antisemitischen und antidemokratischen Parolen, Postings und Videos regelrecht geflutet.

Es gibt praktisch kein Entkommen – auf allen Plattformen. Doch was tun gegen eindeutig antisemitische Postings? Wie lassen die sich erkennen und optimalerweise unterdrücken, blockieren, löschen? Eine Mammut-Aufgabe.

Die Landesanstalt für Medien NRW hat unter anderem die Aufgabe, Rechtsverstöße in den Sozialen Medien zu ahnden. Und sie macht es auch. Mit Hilfe von KI werden strafbare Postings aufgespürt und dann geprüft und gemeldet.

### IEB

**schieb.de** News von Jörg Schieb. https://www.schieb.de

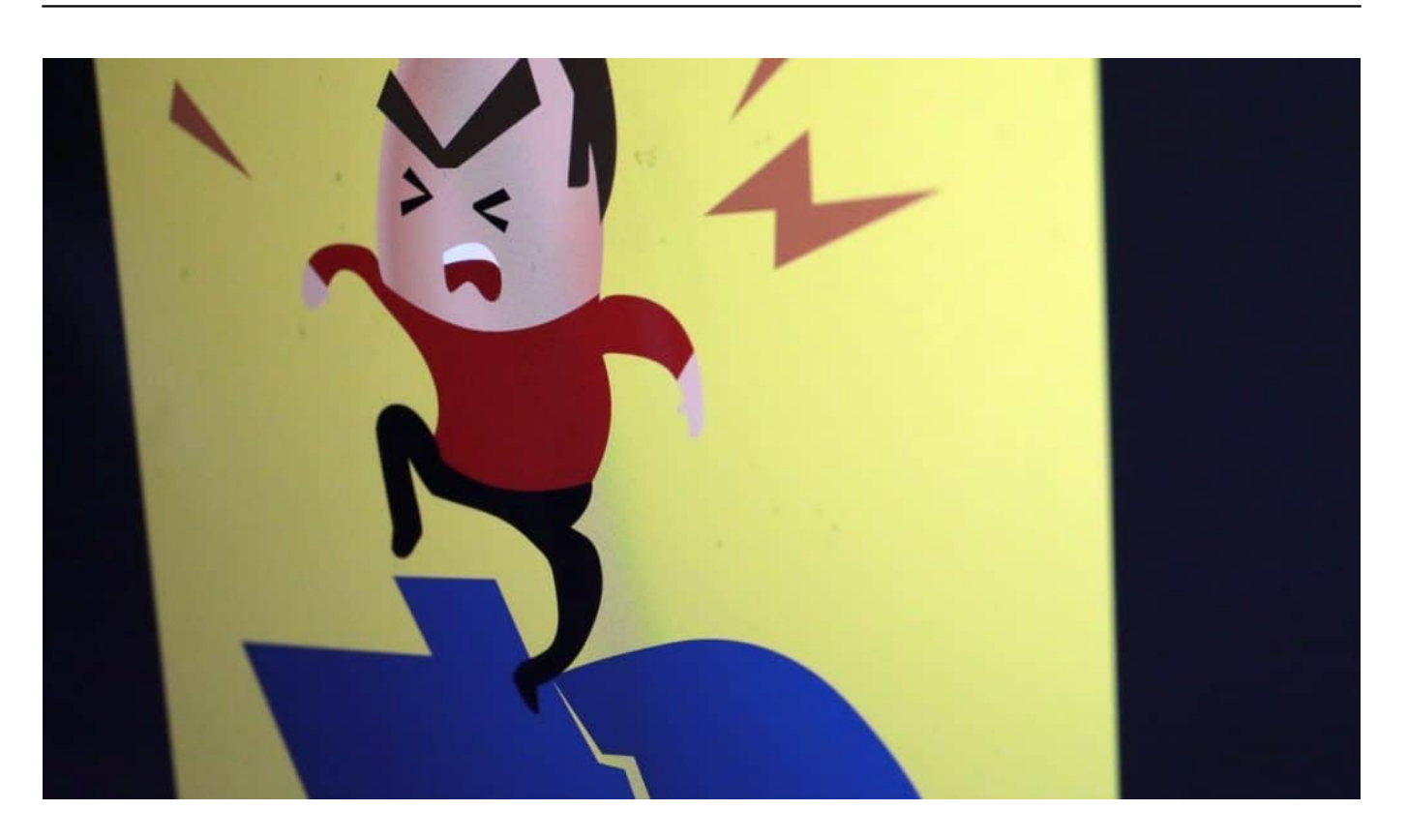

#### **KIVI: KI-Modell der LfM NRW**

Die LfM NRW hat federführend für alle LfMs bereits im vergangenen Jahr ein System entwickeln lassen, das auf künstlicher Intelligenz beruht. Ziel war ein vollautomatisiertes Monitoring der Plattformen, aber auch von Webseiten.

Das System wurde "KIVI" getaut. Der Begriff ist natürlich eine Abkürzung. Er besteht aus KI – für "Künstliche Intelligenz" – und den ersten beiden Buchstaben des lateinischen Wortes "vigilare", das so viel wie "wachsam sein" bedeutet.

Eine wachsame KI also. KIVI durchforstet nach eigenen Angaben pro Tag bis zu 10.000 Webseiten, aber auch Angebote auf TikTok, Instagram, Facebook, Twitter, Youtube oder Telegram. Mit dem Projekt ist die LfM im vergangenen Jahr gestartet. Ursprünglich wurde vor allem nach Pornografie, aber auch Hass und Hetze gesucht.

Nun wurde das Suchspektrum erweitert auf antisemitische und antidemokratische Inhalte. Die KI durchforstet und prüft die Inhalte ermüdungsfrei – und übrigens auch, ohne eine psychische Belastung. Menschen haben die durchaus, wenn sie stundenlang derartige Inhalte sichten müssen.

**schieb.de** News von Jörg Schieb. https://www.schieb.de

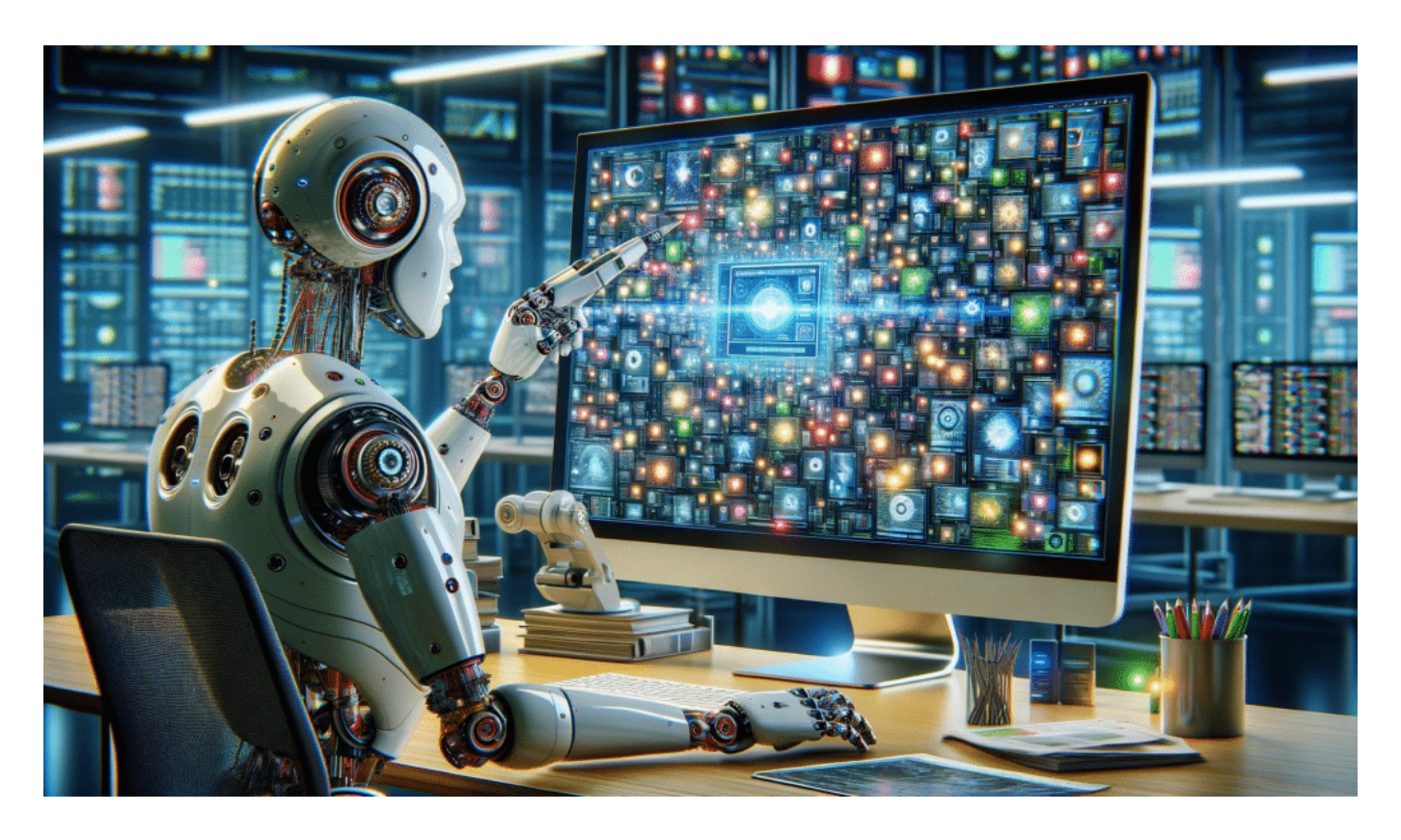

#### **Antisemitische Postings entdecken**

Wie effektiv ist diese Maßnahme denn, führen entdeckte Postings direkt zur Löschung?

Wenn KIVI etwas Auffälliges entdeckt, wird das erst noch von Menschen geprüft und dann nötigenfalls gemeldet, an Meldestellen oder die Plattformen. Die Landesmedienanstalten haben nach eigenen Angaben in den letzten Wochen rund 500 antisemitische und antidemokratische Postings identifiziert und der Europäischen Kommission gemeldet.

Das ist ehrenwert, damit sich die Kommission einen Eindruck von der Lage machen kann. Es ist aber natürlich nur ein Tropfen auf dem heißen Stein. Es gibt unzählige solcher Postings, überall. Die Landesmedienanstalten können – zumindest mit der aktuellen Ausstattung – unmöglich eine lückenlose Überwachung realisieren und zeitnahe alle strafbaren Postings melden.

Das Volumen sprengt jeden Rahmen. Doch das System der LfM zeigt, dass KI-Systeme durchaus eine Hilfe sein können. Vorteil von KI: Sie lernt dazu und wird mit der Zeit immer besser, treffsicherer.

#### **JÖRGSC** 13

**schieb.de** News von Jörg Schieb. https://www.schieb.de

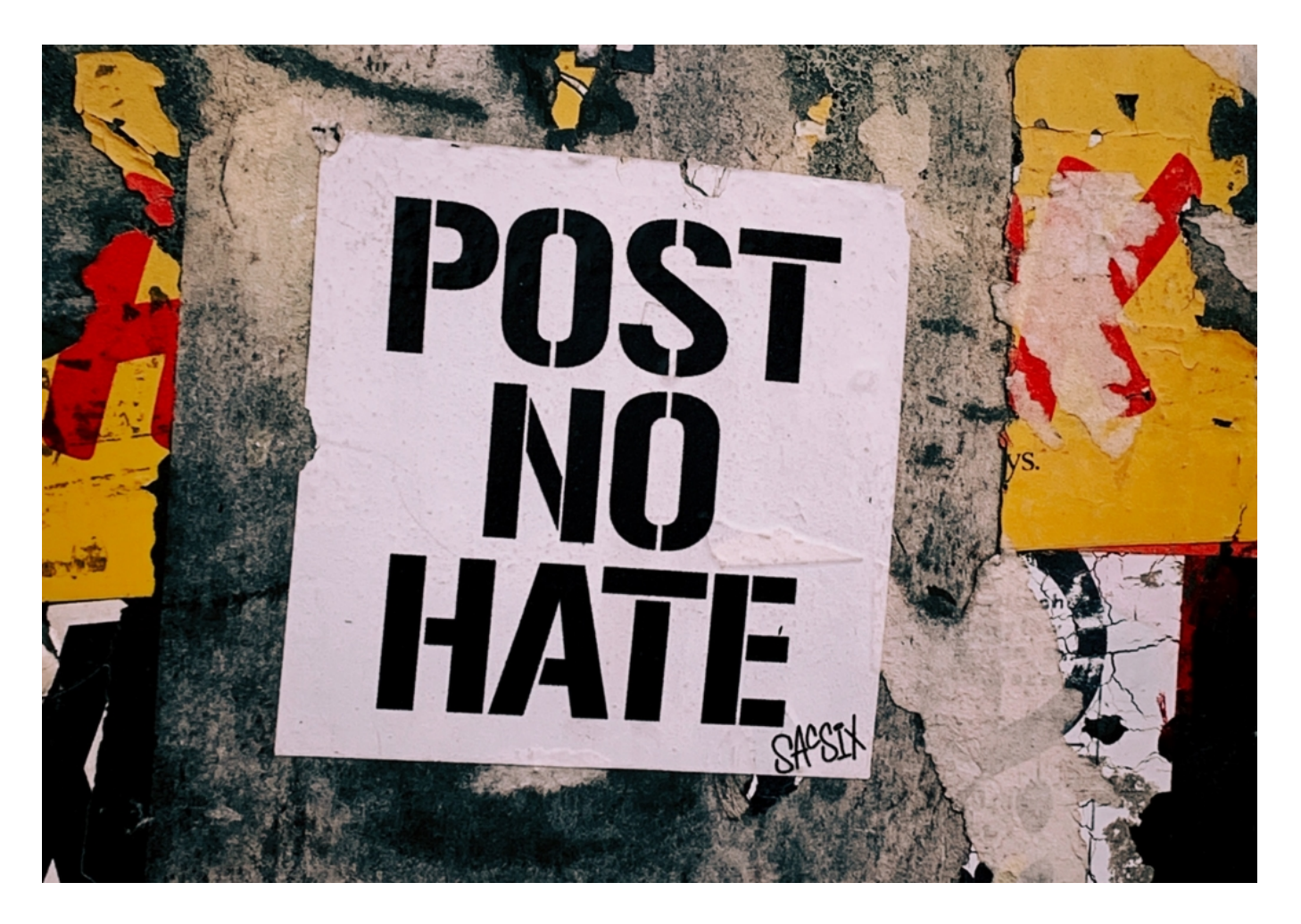

#### **Was unternehmen die Plattformen?**

Doch was unternehmen die Plattformen selbst gegen diese Flut an Hass und Hetze?

Das ist sehr unterschiedlich. Twitter alias X fällt dadurch auf, träge oder gar nicht zu reagieren. Kein Wunder: 80% der Belegschaft sind gekündigt, viel zu wenige Menschen also, die moderierend eingreifen. Es gibt nicht mehr genug Personal, um Algorithmen oder KI nachzuschärfen.

Bei Facebook versucht man wenigstens, der Situation Herr zu werden. Noch im Oktober hat das Unternehmen Meta mitgeteilt, dass innerhalb von zwei Wochen mehr als 100.000 Postings gelöscht wurden, die gegen die Richtlinien für Hassrede verstoßen haben. Die gelöschten Inhalte umfassten Beleidigungen, Drohungen und Aufrufe zu Gewalt gegen Juden.

Auch auf Instagram wurden die Bemühungen verstärkt. Völlig anders auf Telegram: Hier gibt es bekanntlich gar keine Moderation. Hier können sich Hetzer

– egal aus welchem Lager – ungehemmt austoben. Und sie machen es auch. Über Telegram werden wohl viele spontane Pro-Palästina-Demonstrationen organisiert, von denen viele gewaltsam enden.

#### **Ein Kampf, der nicht gewonnen werden kann**

Gibt es denn eine realistische Aussicht auf Plattformen, die frei von antisemistischen und antidemokratischen Inhalten sind – was sagst Du als Netzdenker dazu?

Klar Antwort: Nein. Das würde nur dann gehen, wenn jedes Posting vor der Veröffentlichung geprüft würde – was aber sofort Proteste wegen Zensur und Overblocking nach sich ziehen würde und außerdem dem Wesen des Internet widerspräche.

Die Tatsache, dass jeder mehr oder weniger anonym im Netz unterwegs sein, erschwert notwendige Represssalien und Strafen. Die Plattformen wiederum können unmöglich alles monitoren und mit KI und echten Menschen als Moderatoren alles zeitnah überprüfen.

Das System ist perse anfällig für Hass, Hetze und auch antisemitische und antidemokratische Postings. Es ist eine Illusion, jemals in dieser Hinsicht "reine" oder unproblematische Plattformen bekommen zu können.

Wer das möchte, muss Einschränkungen bei der Anonymität machen und das auch klar sagen. Ich halte es für unwahrscheinlich, dass es dazu kommt. Jeder einzelne kann aber immerhin etwas tun: Auffällige Beiträge aktiv melden, damit sie zeitnah blockiert und gelöscht werden.

**schieb.de** News von Jörg Schieb. https://www.schieb.de

### **Cyber-Mobbing: In Frankreich bekommen Instagram und TikTok einen Hilfe-Button**

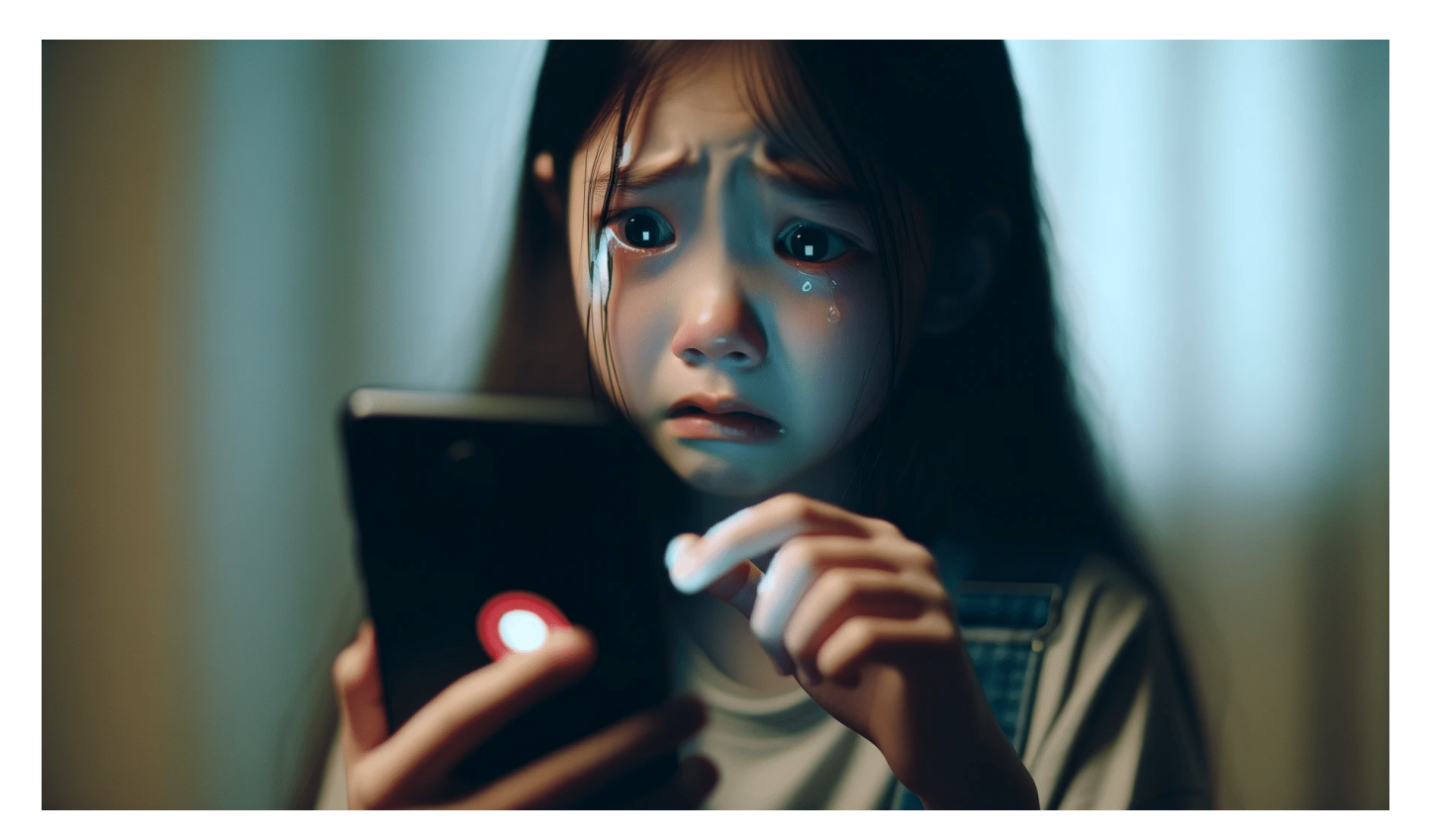

**Mobbing und Cyber-Mobbing ist ein weltweites Problem. In Frankreich müssen Plattformen jetzt einen Alarm-Button für Mobbing-Opfer einrichten wer drauf drückt, bekommt Hilfe.**

Mobbing, also das Ärgern, Drangsalieren und Demütigen von anderen, ist in Schulen heute allgegenwärtig. Mobbing ist kein Spaß, sondern ein ernsthaftes Problem. Doch die meisten Lehrer schauen weg und leider nehmen auch viele Eltern die Berichte ihrer Kinder nicht ernst genug.

Und seien wir ehrlich: Durch Smartphones ist das Problem noch viel größer geworden. Bösartige Mitschüler posten peinliche Fotos und dumme Sprüche... Das gibt es viel zu häufig. In Frankreich haben große Social Media Plattformen künftig einen Notfall-Button, für Opfer in Notlagen.

**schieb.de** News von Jörg Schieb. https://www.schieb.de

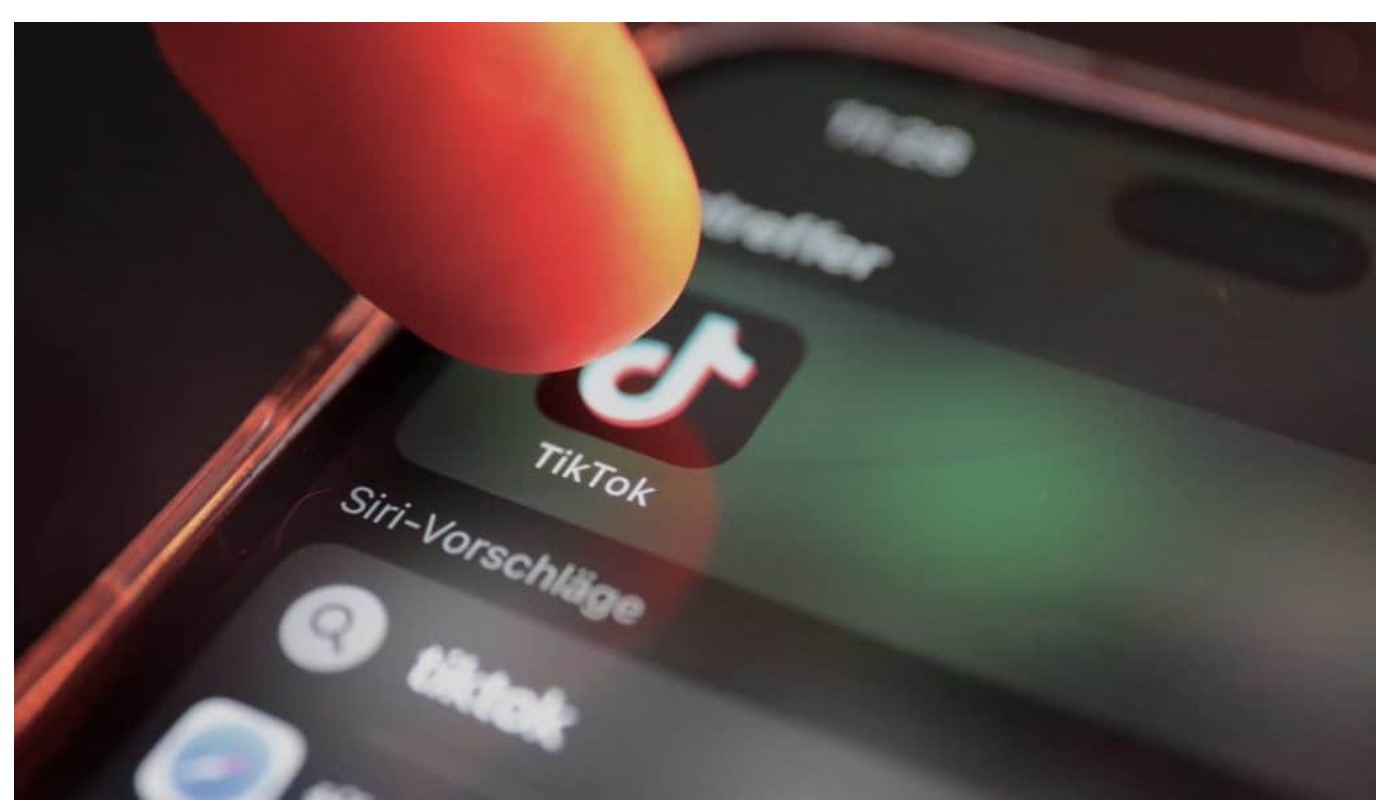

TikTok hat über eine Milliarde regelmäßige Nutzer und wird vor allem von Jugendlichen genutzt

### **Alarm-Button für Mobbing-Opfer**

Ein Alarm-Button in Social Media Diensten – wie soll das konkret aussehen?

Es geht um TikTok, Instagram und Facebook. Sie führen in Frankreich einen Alarm-Button ein, der jederzeit gut sichtbar in allen drei Plattformen zu sehen sein soll. Ein Alarm-Button für Mobbing-Opfer: Wenn sich ein Jugendlicher in einem Chat, in einer Gruppe oder durch Postings bedroht fühlt oder nicht zu helfen weiß, sollen solche betroffene Jugendliche den Alarm-Button drücken können – und werden dann fast rund um die Uhr, 9 bis 23 Uhr täglich, mit einer Hotline für Mobbing-Opfer verbunden.

An der Hotline melden sich Psychologen und Juristen, sie hören zu, beantworten Fragen und bieten auch konkrete Hilfe an. Das Ganze ist keine Erfindung der Plattformen, sondern der französischen Regierung, die als erstes Land der Welt die Social Media Dienste zu diesem Schritt zwingt.

#### **Mobbing-Hotline selbst nicht von den Plattformen**

**schieb.de** News von Jörg Schieb. https://www.schieb.de

Die Plattformen sind lediglich verpflichtet, den Alarm-Button gut sichtbar für Jugendliche anzuzeigen und die telefonische Verbindung herzustellen. Die Hotline selbst wird von französischen Einrichtungen betrieben und finanziert.

Die französische Premierministerin Elisabeth Borne hat sich für diese Lösung eingesetzt und gesagt: "Mobbing ist eine Plage, die vielen Schülern das Leben vermiesen". Die Zahl der Mobbing-Opfer nimmt überall auf der Welt zu, in Frankreich ganz besonders.

Die Regierung hat eine ganze Reihe von Maßnahmen beschlossen und auch schon durchgeführt, um etwas gegen Mobbing zu unternehmen. Im Jahr 2022 wurde zB ein Gesetz verabschiedet, das Schulen dazu verpflichtet, Maßnahmen gegen Mobbing zu ergreifen.

Dazu gehören unter anderem Präventionsprogramme, die Schulung von Lehrern und die Schaffung von Beschwerdestellen. In einem weiteren Schritt wurden auch die Plattformen in die Pflicht genommen.

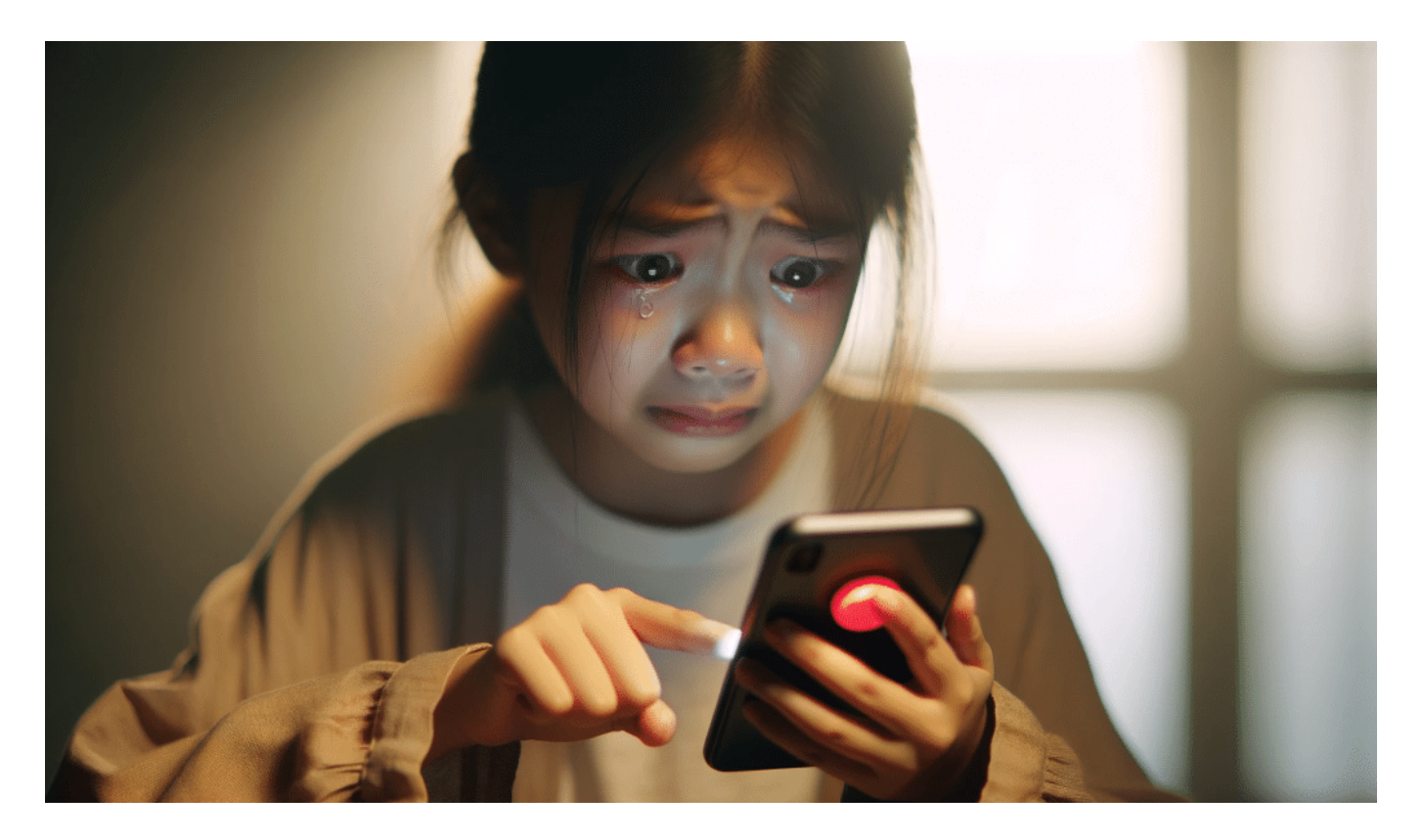

#### **Social Media spielt bei Mobbing eine große Rolle**

Stellt sich die Frage: Welche Rolle spielen denn Internet und Plattformen wir

Instagram und TikTok dabei?

Laut einer Umfrage des französischen Bildungsministeriums aus dem Jahr 2022 haben 20% der französischen Schüler in den letzten Monaten Cybermobbing erlebt. Das entspricht etwa 4,3 Millionen Schülern. Im Internet ist Mobbing noch einfacher als in der Schule, die Hemmschwelle ist niedriger.

Und das Schlimmste: Für Kinder, die Mobbing erleben, gibt es keinen rettenden Schulschluss mehr. Denn nachdem die Schule beendet ist, geht es auf TikTok, Instagram, WhatsApp und Co. weiter – das wird dann Cyber-Mobbing genannt.

Cyber-Mobbing kann in Form von Beleidigungen, Drohungen, Verleumdungen oder der Verbreitung von Gerüchten stattfinden. Es kann schwere Folgen für die Opfer haben, wie etwa psychische Belastungen, Angstzustände oder Depressionen.

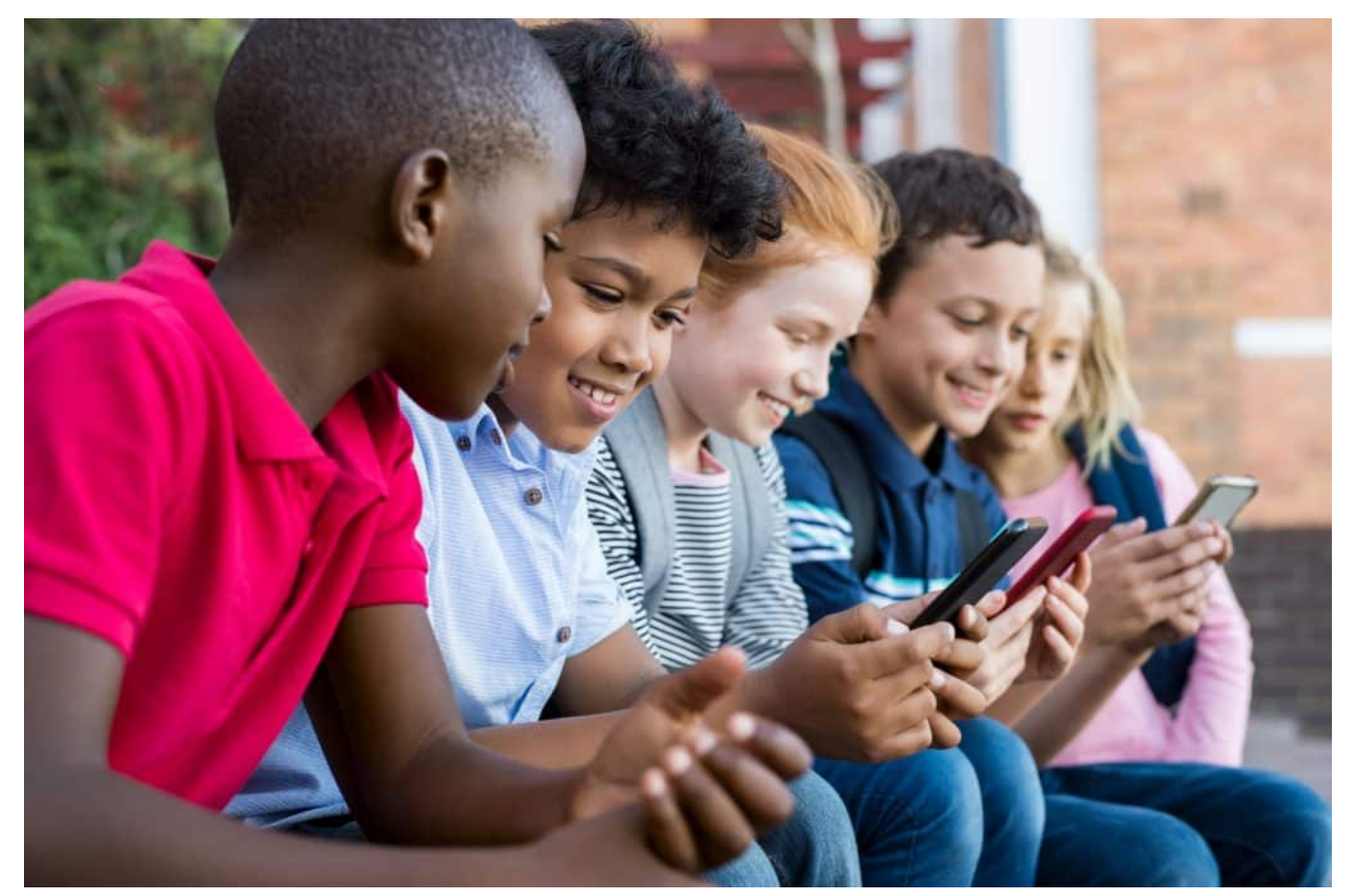

Wenn Kids ein Smartphone nutzen, haben Eltern jede Kontrolle verloren

#### **Cyber-Mobbing in Deutschland**

Aber wie sieht es denn in Deutschland aus – und könnte so ein Alarm-Button auch in Deutschland eine gute Idee sein?

Ich habe den Eindruck, das wäre auch bei uns eine mehr als dringend erforderliche Lösung. Allerdings ist es mit dem Button allein nicht getan, es braucht ja auch die Ressourcen für die Hotline, die Staat oder Einrichtungen anbieten müssten.

Die Zahl der Mobbing-Opfer ist vergleichbar in Deutschland. Laut der "JIM-Studie 2023" des Medienpädagogischen Forschungsverbunds Südwest haben 14% der 12- bis 19-Jährigen in Deutschland im letzten Jahr mindestens einmal Cybermobbing erlebt.

Das entspricht etwa 1,7 Millionen Jugendlichen. Die Zahl der Cybermobbing-Opfer in Deutschland ist in den letzten Jahren leicht gestiegen. Mobbing im klassischen Sinne, also Mobbing ohne den Einsatz digitaler Medien, ist in Deutschland ebenfalls weit verbreitet.

Laut der "repräsentativen Erhebung zur Gewalt an Schulen" des Kriminologischen Forschungsinstituts Niedersachsen (KFN) haben 20% der 11- bis 17-Jährigen in Deutschland im letzten Jahr mindestens einmal Mobbing erlebt. Die Lage ist also prekär.

**schieb.de** News von Jörg Schieb. https://www.schieb.de

#### **Wenn das Mikrofon bei Teams aussetzt**

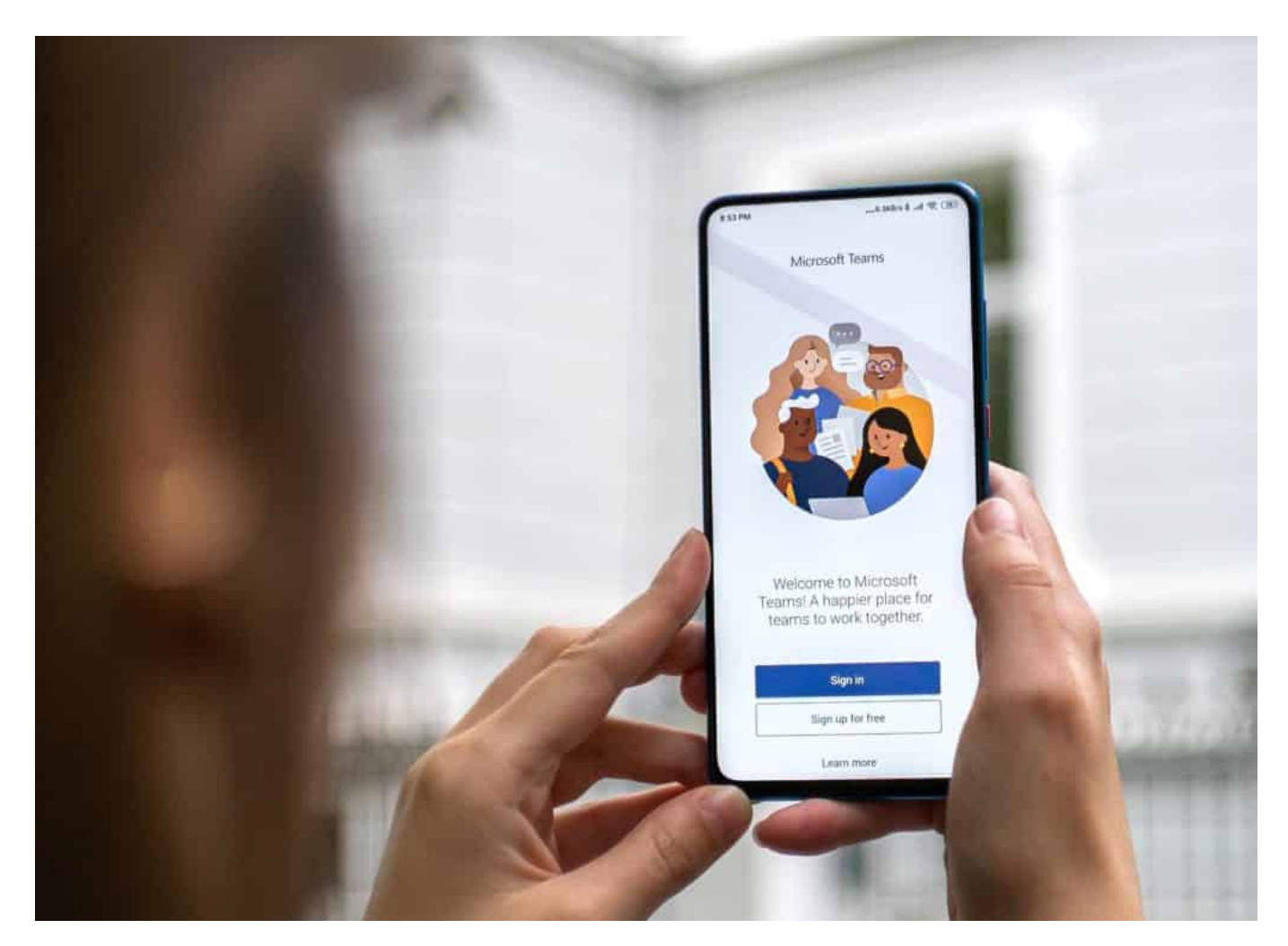

Kommunikation über [Teams](https://www.schieb.de/dokumente-in-teams-wiederherstellen) gehört mittlerweile zum Standard im Büroumfeld, oft auch schon im Privaten. Wenn ihr eine Besprechung habt und das Mikrofon zwischendurch aussetzt, ist das unschön. Dafür gibt es aber leichte Abhilfe!

#### **Prüfen der Mikrofoneinstellungen in Teams**

Viele der möglichen Störfaktoren liegen in der Technik begründet. Oft verwendet ihr für die Besprechung an eurem PC Hardware, die entweder nicht vollständig dafür geeignet ist oder selbst den Klang verändert. Das könnt ihr kontrollieren, indem ihr in Teams im Besprechungsfenster auf die drei Punkte, dann auf **Einstellungen** > **Geräteeinstellungen** klickt.

Unter **Mikrofon** findet ihr das ausgewählte Mikrofon, das Teams aktuell

verwendet.

- Darunter findet Ihr eine Anzeige für den Ausschlag. Sprecht in das Mikro, dann sehr ihr, wie laut es Eure Sprache erkennt. Ist der Ausschlag zu gering, dann werden auch die Teilnehmer eine Besprechung euch kaum verstehen können.
- Oft ist hier statt des Headsets das interne Mikrofon des Notebooks eingestellt. Das ist meist von eher schlechter Qualität, nutzt dann ein Headset und schaltet auf dessen Mikrofon um.
- Wenn ihr Bluetooth-Headsets nutzt, lassen diese sich oft über eine eigene App konfigurieren. In der schaltet alle Optionen aus, die das Mikrofon beeinflussen, vor allem die Geräuschunterdrückung. Diese Funktionen hat Teams selbst und die beiden Programm wirken dann gegeneinander.

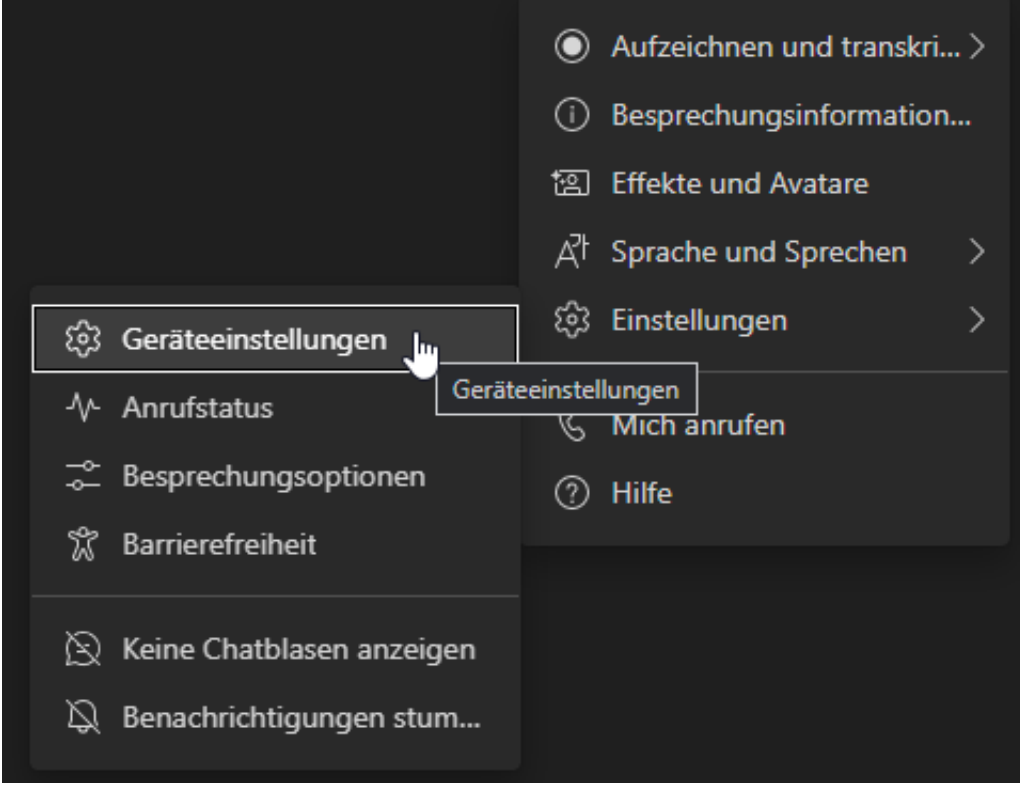

#### **Sonderfall Benachrichtigungen**

Bekommt ihr regelmäßig von euren Gesprächspartnern die - mal mehr und mal weniger genervte - Information, dass sie euch nicht verstehen können, weil das Mikrofon nicht übertragen hat? Und ist das lustigerweise immer dann der Fall, wenn ihr gerade eine E-Mail oder Terminbenachrichtigung bekommt? Dann ist

das kein Problem der Teams-Einstellungen, sondern der Benachrichtigungseinstellungen von Windows.

Im Standard spielt Windows bei einer eingehenden Benachrichtigung einen Ton ab. Diese Tonwiedergabe bringt aber Eure Audiohardware kurzfristig durcheinander. Vor allem, wenn ihr eine externe Konferenzspinne benutzt. Die Klangwiedergabe springt kurzfristig zur Benachrichtigung und hängt damit Teams ab. Die Lösung:

- Wechselt in die Einstellungen von Windows.
- Klickt auf **System** > **Benachrichtigungen und Aktionen**.
- Deaktiviert den Haken bei **Bei Benachrichtigungen Soundwiedergabe zulassen**.
- Windows zeigt weiterhin das Benachrichtigungsfenster an, es wird aber kein Sound mehr wiedergegeben. Damit bleibt eure Audiohardware an Teams gebunden und es gibt keine Unterbrechungen mehr.

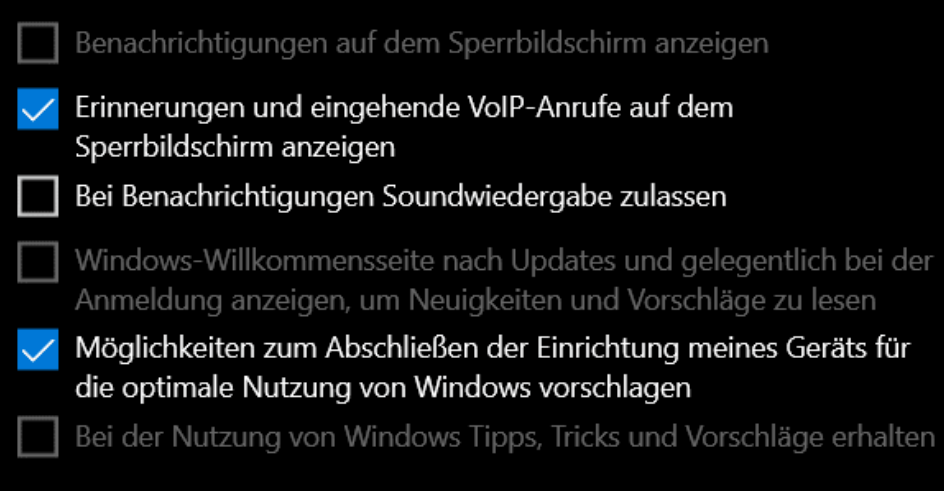

**schieb.de** News von Jörg Schieb. https://www.schieb.de

### **Spielen unter Windows: Der Spielemodus**

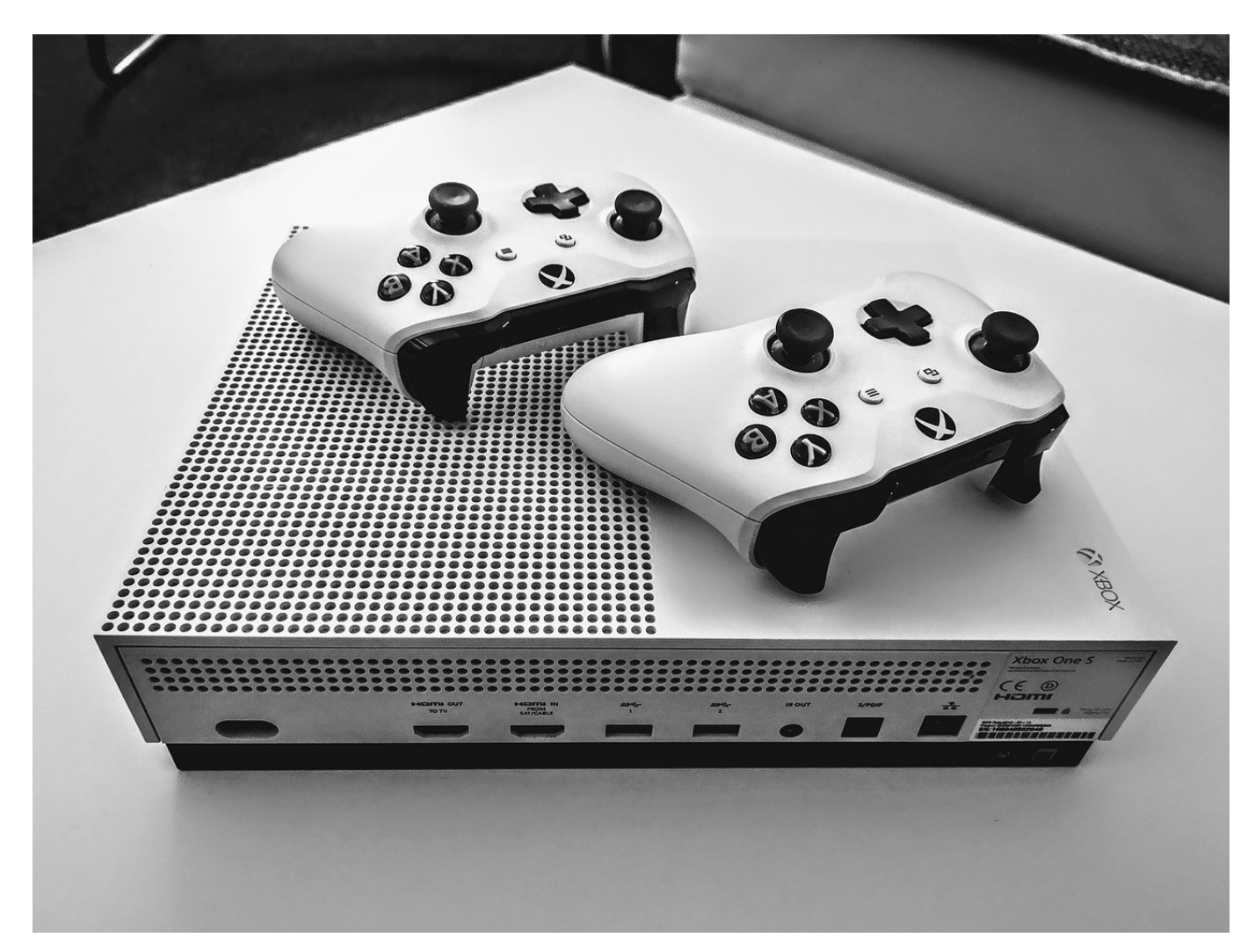

Spielen unter Windows? Ist das eine gute Idee? Grundsätzlich schon, meinen wir. Ihr müsst keine Experteneinstellungen vornehmen, zwei kleine Kniffe reichen euch schon, um das Spielgefühl deutlich zu verbessern.

#### **Der Spielemodus**

Microsoft hat das Problem längst erkannt und in den neueren Windows-Versionen einen eigenen Spielmodus integriert. Der soll dafür sorgen, dass zumindest Störungen durch den Download und die Installation von Windows- und Treiberupdates vermieden werden und das Spiel so priorisiert wird, dass die Bildfrequenz stabil ist und es flüssig läuft.

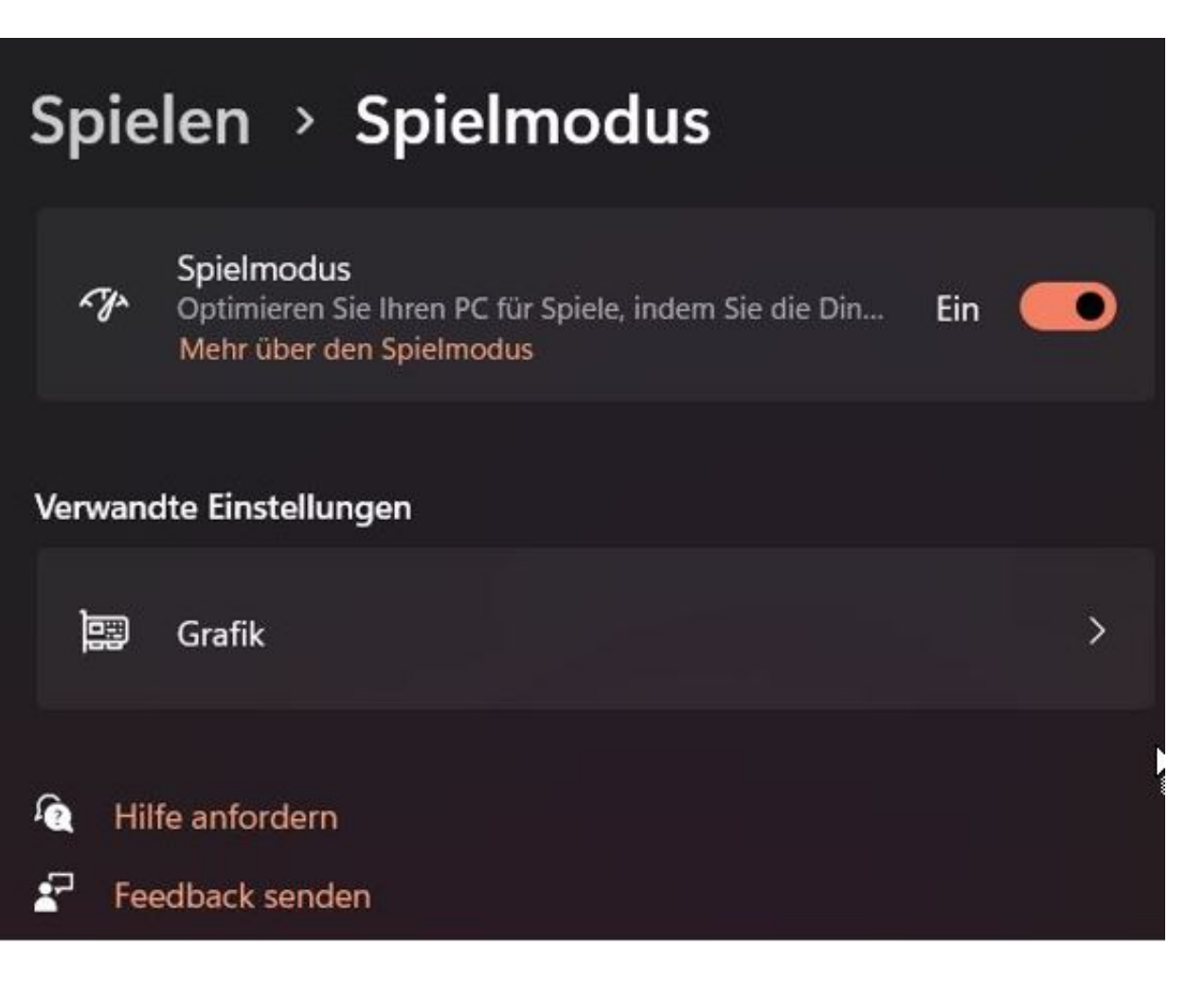

- Um den Spielmodus zu aktivieren, drückt auf der Tastatur **Windows** und **I** oder klickt in den Einstellungen auf **Spielen**.
- Aktiviert den Schalter neben **Spielmodus**.
- Wenn Ihr das Spiel schon installiert habt, dann könnt Ihr durch einen Klick auf **Grafik** unter **Verwandte Einstellungen** in diesem Bildschirm für jedes Spiel (und auch für jede andere App) festlegen, wie Windows die Grafikleistung steuert. Klickt dazu die App an, dann im Fenster darunter auf **Optionen**.
- Die hier zur Verfügung stehenden Einstellungen hängen davon ab, wie der Prozessor eures PCs aufgebaut ist. Viele modernere Geräte haben zusätzlich eine GPU, eine Graphics Processing Unit. Die kümmert sich rein um die Beschleunigung von Grafik-Anwendungen (wie beispielsweise Spielen).
- Die Option **Windows entscheiden lassen** scheint optimal, schließlich sollte das Betriebssystem am besten wissen, welcher Anforderung eine App gerade an die Leistung stellt. Allerdings kann das dazu führen, dass Windows immer wieder zwischendrin umschaltet, was zu Rucklern führen kann.

Für ein Spiel empfiehlt sich die **Hohe Leistung**. Normalerweise werden Spiele immer im Vollbildmodus gespielt. Wenn Ihr das Spiel auch mal in einem Fenster neben anderen Anwendungen laufen lassen wollt, dann entfernt den Haken neben **Keine Optimierungen für Fensterspiele verwenden**.

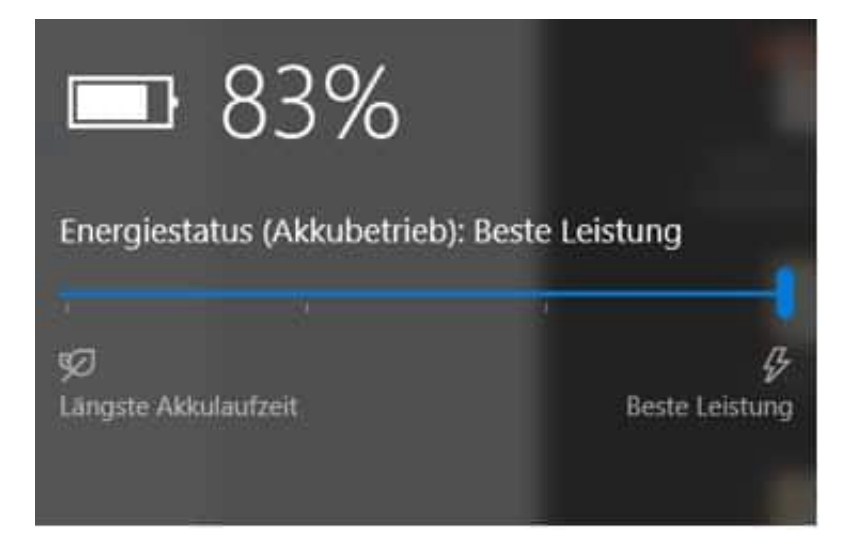

#### **Maximale Leistung einschalten**

Wenn ihr ein Notebook oder Tablet mit Windows verwendet, dann wird die Leistung des Geräts von Windows automatisch in einer Waage gehalten: Stromverbrauch und CPU-Leistung werden so gegeneinander abgewogen, dass ihr zum einen möglichst störungsfrei arbeiten können, zum anderen der Akku aber möglichst lange hält. Das bedeutet natürlich, dass Ihr Rechner schneller laufen könnte. Bei der Menge an Programmen und Diensten, die im Hintergrund laufen, sorgt jeder zusätzliche Prozessorzyklus bei für Entlastung.

Um das zu erreichen, klicken Sie auf das Akkusymbol in der Taskleiste. Dort finden Sie einen Regler, an dessen linkem Ende die längste Akkulaufzeit steht. Ziehen Sie diesen ganz nach rechts, um die **Beste Leistung** einzustellen. Der Akkuverbrauch nimmt zu, das Gerät ist aber spürbar schneller.